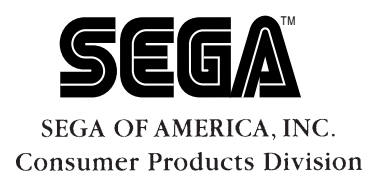

# **Sega Saturn Software Development Standards SOA Version 2.0**

Doc. # ST-151-R4-020197

**© 1995-96 SEGA. All Rights Reserved.**

# **GENERAL NOTICE**

When using this document, keep the following in mind:

- 1. This document is confidential. By accepting this document you acknowledge that you are bound by the terms set forth in the nondisclosure and confidentiality agreement signed separately and in the possession of SEGA. If you have not signed such a nondisclosure agreement, please contact SEGA immediately and return this document to SEGA.
- 2. This document may include technical inaccuracies or typographical errors. Changes are periodically made to the information herein; these changes will be incorporated in new versions of the document. SEGA may make improvements and/or changes in the product(s) and/or the program(s) described in this document at any time.
- 3. No one is permitted to reproduce or duplicate, in any form, the whole or part of this document without SEGA's written permission. Request for copies of this document and for technical information about SEGA products must be made to your authorized SEGA Technical Services representative.
- 4. No license is granted by implication or otherwise under any patents, copyrights, trademarks, or other intellectual property rights of SEGA Enterprises, Ltd., SEGA of America, Inc., or any third party.
- 5. Software, circuitry, and other examples described herein are meant merely to indicate the characteristics and performance of SEGA's products. SEGA assumes no responsibility for any intellectual property claims or other problems that may result from applications based on the examples described herein.
- 6. It is possible that this document may contain reference to, or information about, SEGA products (development hardware/software) or services that are not provided in countries other than Japan. Such references/information must not be construed to mean that SEGA intends to provide such SEGA products or services in countries other than Japan. Any reference of a SEGA licensed product/program in this document is not intended to state or simply that you can use only SEGA's licensed products/programs. Any functionally equivalent hardware/software can be used instead.
- 7. SEGA will not be held responsible for any damage to the user that may result from accidents or any other reasons during operation of the user's equipment, or programs according to this document.

(11/2/94 - 002) NOTE: A reader's comment/ correction form is provided with this document. Please address comments to: SEGA of America, Inc. Developer Technical Support 275 Shoreline Drive Redwood City, CA 94065

SEGA may use or distribute whatever information you supply in any way it believes appropriate without incurring any obligation to you.

# **Table of Contents**

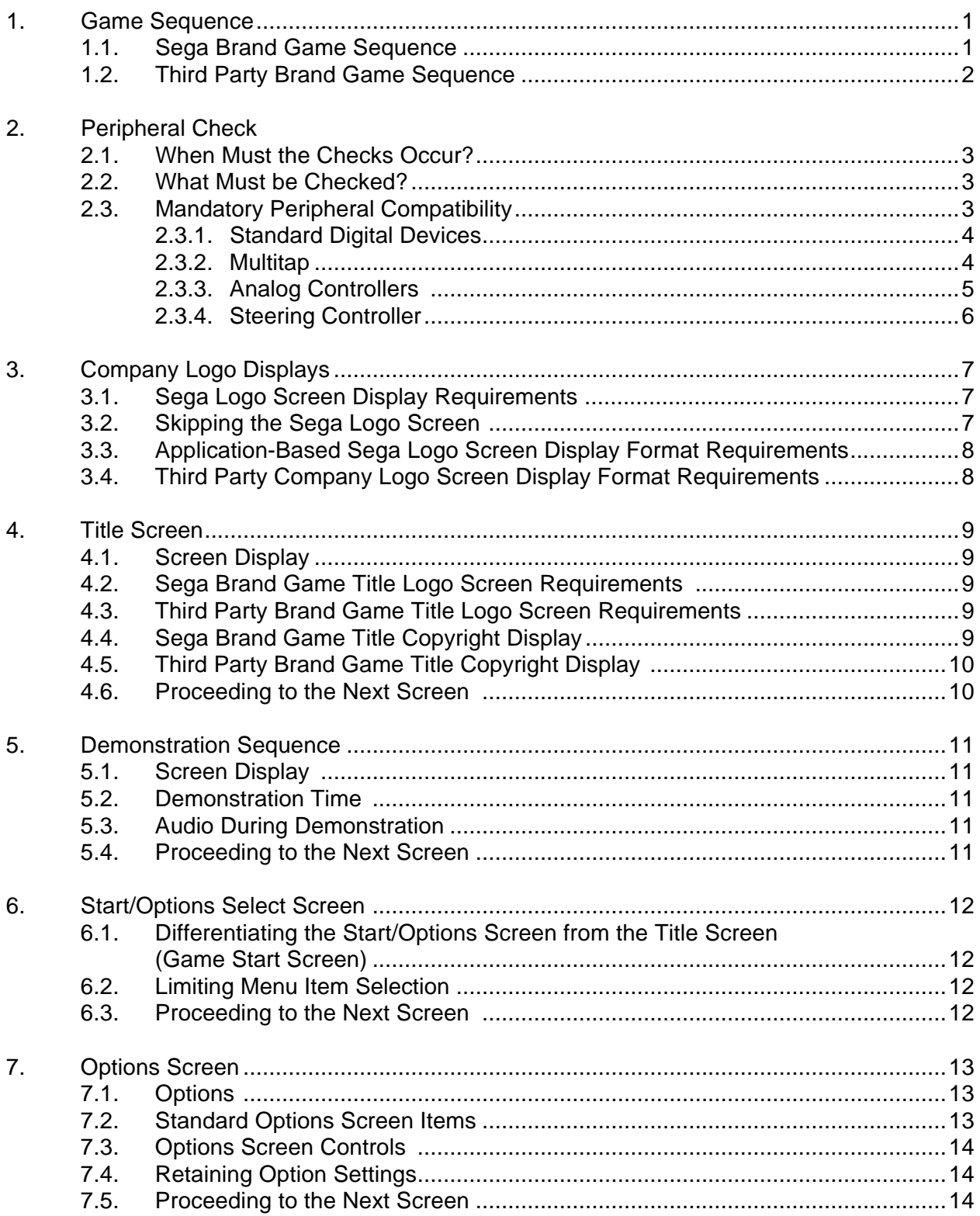

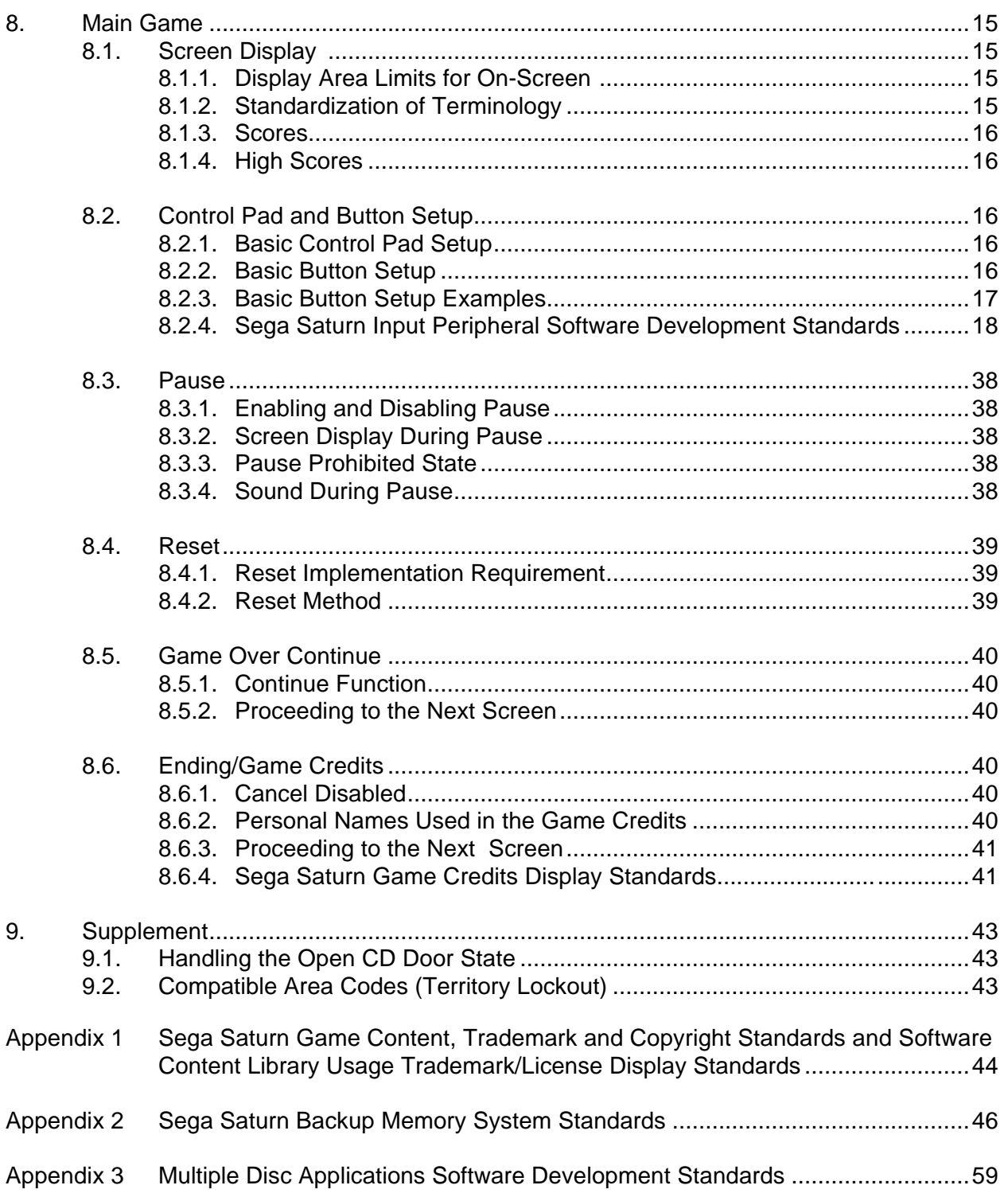

# **IMPORTANT**

Sections labeled as **"Required Compliance Item"** are mandatory requirements which will be noted as A BUGS if not followed.

Sections labeled as **"***Recommended Compliance Item***"** are considered as minor bugs which will be noted as B BUGS.

# **1. Game Sequence**

# **1.1 Sega Brand Game Sequence**

A typical sample game sequence for a Sega brand Sega Saturn application is shown in the figure below.

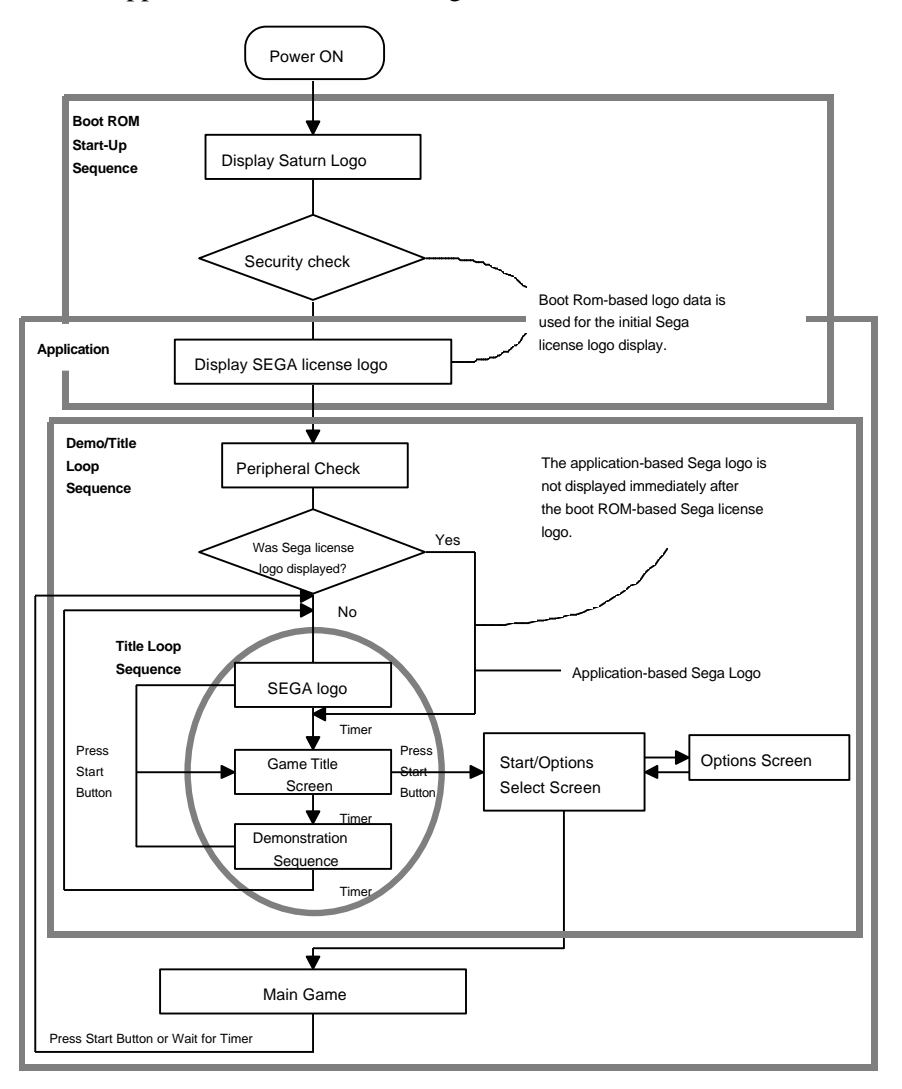

**Figure 1.1 Typical Game Sequence**

#### **Required Control Pad checks should be performed frequently during Compliance Item the Title Loop sequence.**

*Recommended Do not display the application-based Sega logo immediately Compliance Item after the "PRODUCED BY or UNDER LICENSE FROM SEGA ENTERPRISES, LTD." boot ROM-based Sega trademark logo screen display that occurs during the boot ROM startup sequence.*

# **1.2 Third Party Brand Game Sequence**

A typical sample game sequence for a third party brand Sega Saturn application is shown in the figure below.

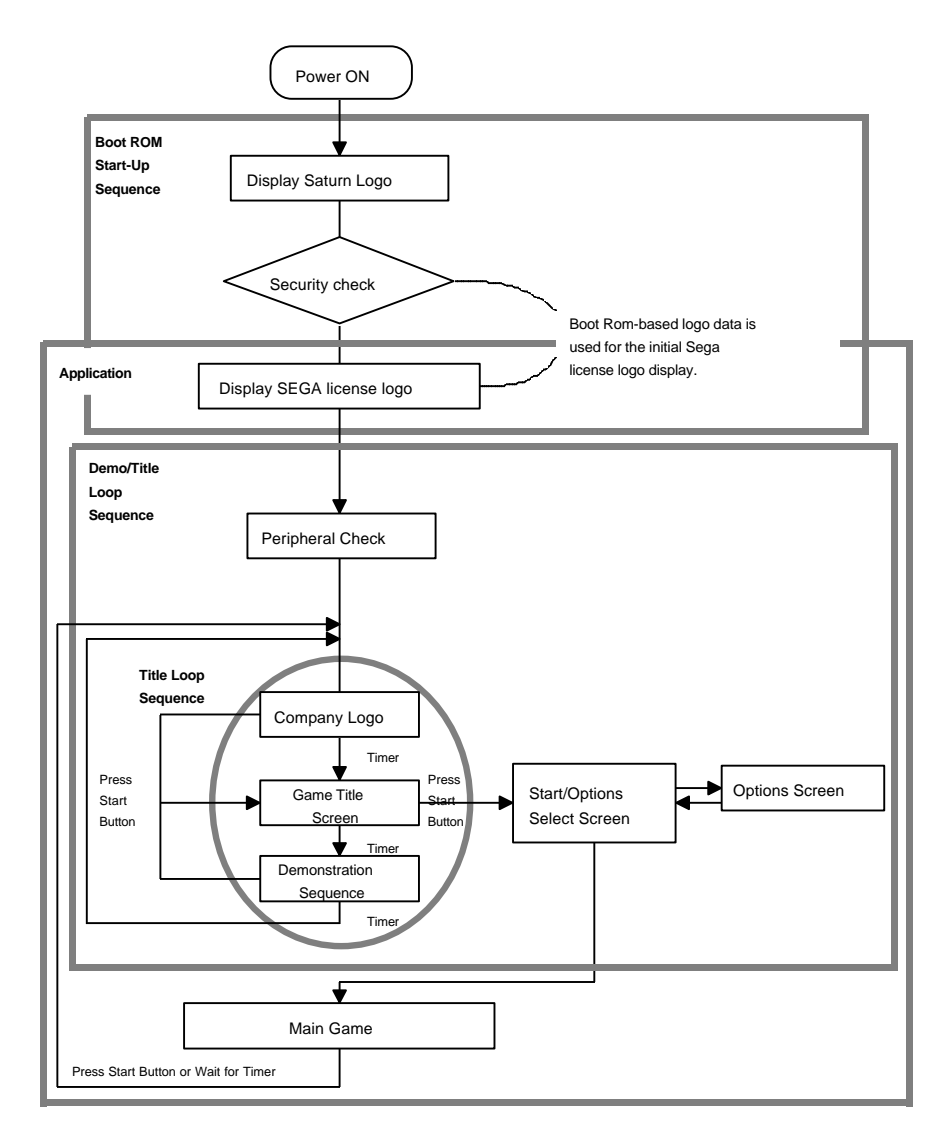

**Figure 1.2 Typical Game Sequence**

**Required Control Pad checks should be performed frequently during Compliance Item the Title Loop sequence.** 

# **2. Peripheral Check**

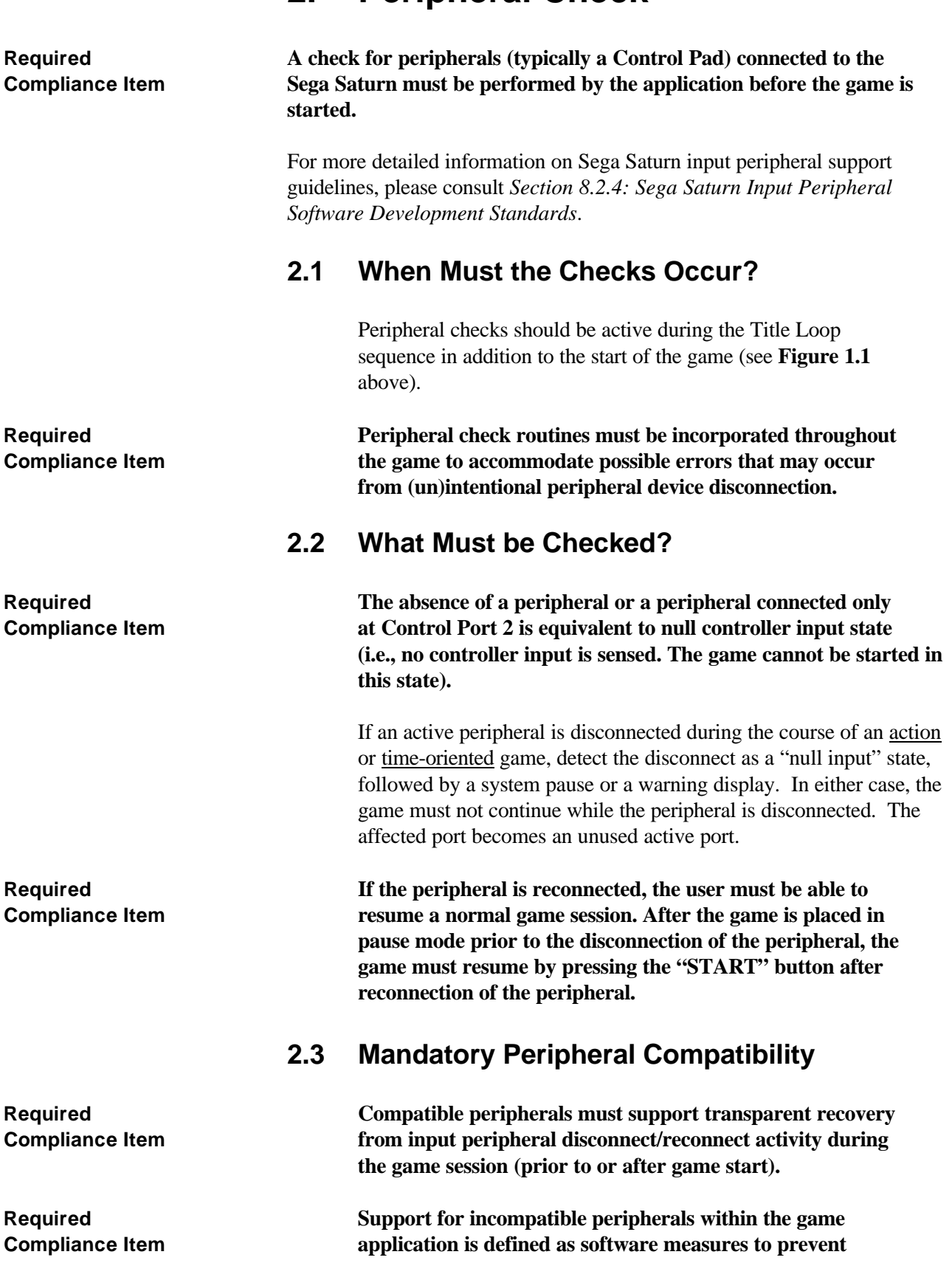

**possible system crashes or operational problems caused by the connection of that device type to the Sega Saturn. Data output from incompatible input peripherals must be ignored and a warning message displayed to instruct the user to connect a compatible input peripheral.**

**Required All games must support the 8-Button Control Pad, Virtua Compliance Item Stick, 6Player, and Mission Stick peripherals as follows:**

#### **2.3.1 Standard Digital Devices**

#### **• Compatibility**

Fully compatible with all games.

#### **• Peripheral Types**

8-Button Control Pad, Virtua Stick.

#### **• SMPC Standard Format Type**

Saturn Digital Device (see the *SMPC User's Manual* for more information).

#### **• Special Considerations**

None.

#### **2.3.2 Multitap**

#### **• Compatibility**

Fully compatible with all games.

#### **• Peripheral Types**

6Player.

#### **• SMPC Standard Format Type**

Not applicable (see the *SMPC User's Manual* for more information). The 6Player supports all of the 4 Sega Saturn Standard Format Types for protocols with a maximum data size of 15 bytes.

#### **• Special Considerations**

For single player games, the game must support operation from any one of the 6 peripheral ports when the 6Player is connected to Control Port 1 (left port when looking at the front of the Sega Saturn). The use of Control Port 2 for single player games is prohibited.

#### **2.3.3 Analog Controllers**

#### **• Compatibility**

Fully compatible with all games in digital mode as a minimum (analog mode is optional).

#### **• Peripheral Types**

Mission Stick (and possibly other analog peripherals in the future).

#### **• SMPC Standard Format Type**

Saturn Analog Device (see the *SMPC User's Manual* for more information).

#### **• Special Considerations**

The first 2 data bytes of the Saturn Analog Device Format are identical to the first 2 data bytes of the Saturn Digital Device. Therefore, the Mission Stick provides virtual compatibility with the Digital Device format by inserting digital data in the Right, Left, Down, and Up bits that correspond to movements of the stick. This 2 axis movement is also represented by the X and Y analog data in bytes 3 and 4.

Game producers/developers can choose to make their games fully compatible with all available functions of an analog controller to enhance game play (e.g., using the X, Y, and Z analog data from the Mission Stick). Games can also support additional peripherals that may be available in the future, but that make use of SMPC Standard Formats. Examples would be:

- 6-Axis Analog Controller, which uses the Saturn Analog Device Standard Format.
- Mouse, which uses the Saturn Pointing Device Standard Format.

### **2.3.4 Steering Controller**

**Required All driving games must support the Arcade Racer as described Compliance Item below in addition to the peripheral requirements already described:**

#### **• Compatibility**

Fully compatible in analog mode.

### **• Peripheral Types**

Arcade Racer (and possibly other steering controller peripherals in the future).

### **• SMPC Standard Format Type**

Saturn Analog Device (see the *SMPC User's Manual* for more information).

### **• Special Considerations**

The digital mode of the Arcade Racer (used for Left and Right) is not approved for use in any game because of inadequate (slow) response times. For the Arcade Racer, the Up and Down bits in the Saturn Analog Device standard format are activated by the "paddles" on the steering column: Left Paddle  $= Up$ , and Right Paddle  $= Down$ .

**Required The Arcade Racer does not provide buttons that activate the Compliance Item RTRG and LTRG bits. Therefore, driving games that make use of the Left and/or Right Flipper buttons on the 8-Button Control Pad must implement an alternate means of triggering those functions when an Arcade Racer is connected.**

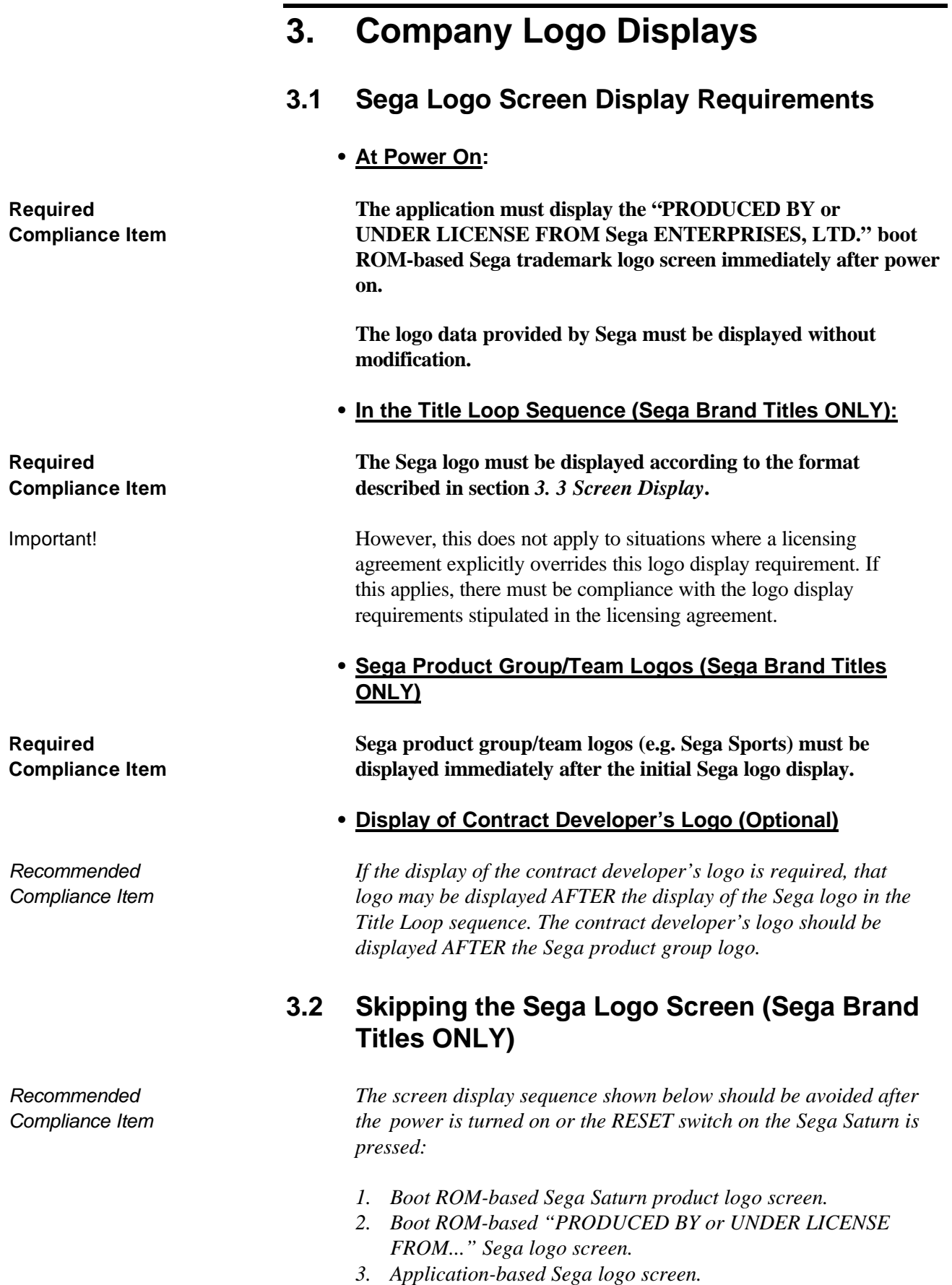

Avoid the display of the application-based Sega logo immediately after the boot ROM-based "PRODUCED BY or UNDER LICENSE FROM..." Sega logo screen. The contract developer's logo display should also be skipped in this case. **3.3 Application-Based Sega Logo Screen Display Format Requirements (Sega Brand Titles ONLY) Required The registered trademark "Sega" must be displayed in the Compliance Item center of the TV screen. The trademark symbol "®" must be included with the Sega logo for products sold exclusively within the United States. (Consult a localization specialist for products destined for countries other than the U.S.) Since this is a registered trademark, it must be displayed in the same colors and shape as it is registered. There are no explicit guidelines governing the display size. Required The Sega logo must be displayed for approximately 2 seconds Compliance Item in the official trademark format. If the START Button is pressed before the final form of the logo is drawn on-screen, the logo must still be allowed to display in its registered trademark form before proceeding to the next screen. 3.4 Third Party Company Logo Screen Display Format Requirements (Third Party Brand Titles ONLY)**

> A third party developer may display their company logo as desired. Follow internal company logo style guidelines to standardize the screen display format. The Sega logo screen display format requirements above can be used as an example.

# **4. Title Screen**

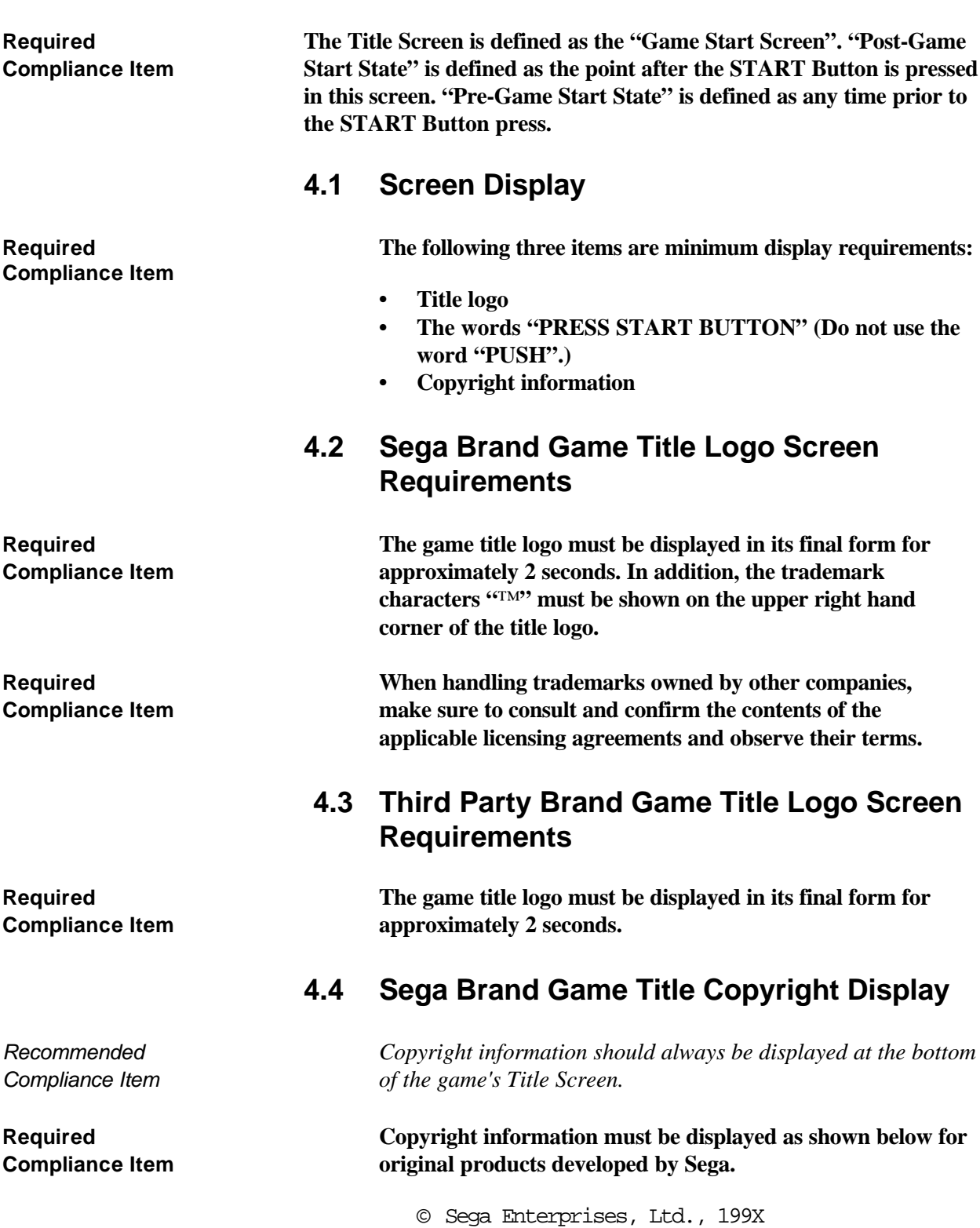

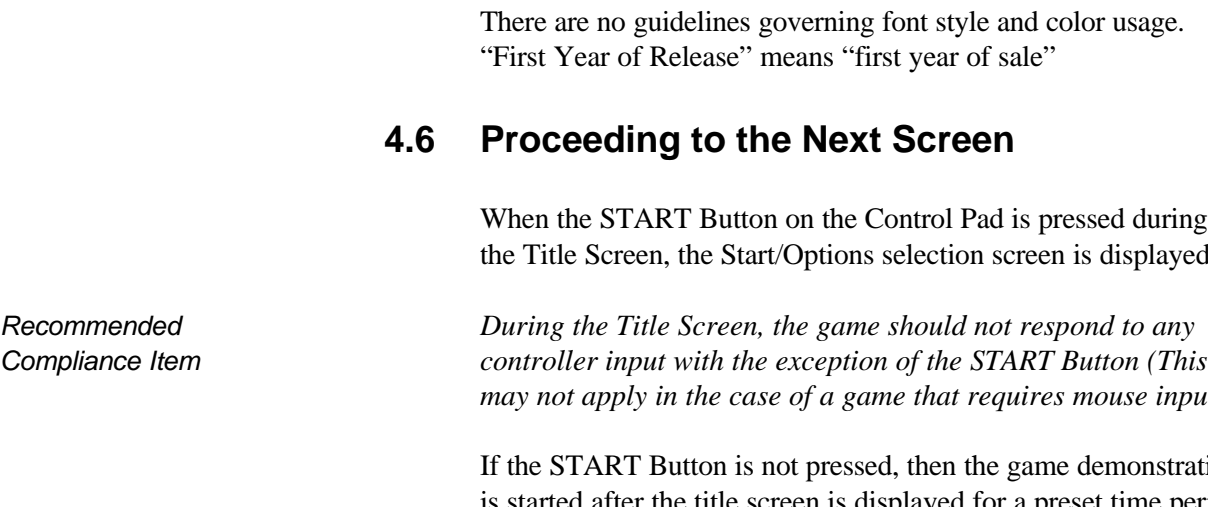

**Compliance Item**

**Compliance Item**

#### **Required Always follow the following display format:**

© Formal Company Name, First Year of Release

There are no guidelines governing font style and color usage. "First Year of Release" means "first year of sale".

*Recommended The display of copyright information for products other than Compliance Item original works developed by Sega is typically determined by their development/licensing agreements. For such products, make sure to consult the development/licensing agreements for copyright information display requirements.*

# **4.5 Third Party Brand Game Title Copyright Display**

*Recommended Copyright information should always be displayed at the bottom of Compliance Item the game's Title Screen as in the following example:*

© Sega Enterprises, Ltd., 199X

#### **Required Always follow the following display format:**

© Formal Company Name, First Year of Release

lor usage.

ssed during is displayed.

mouse input.)

demonstration is started after the title screen is displayed for a preset time period.

# **5. Demonstration Sequence**

# **5.1 Screen Display**

*Recommended Display the words "PRESS START BUTTON" and "DEMO " Compliance Item during the demonstration sequence frequently.*

> If applicable to the game, display high scores as well as the score from the previous game during the demonstration sequence to enable the user to verify scores.

# **5.2 Demonstration Time**

The demonstration should last approximately 30 seconds.

# **5.3 Audio During Demonstration**

Audio should be present during the demonstration.

# **5.4 Proceeding to the Next Screen**

Return to the Title Screen when the START Button is pressed during the demonstration.

End the demonstration sequence after a preset time period if no button is pressed and return to the Sega logo screen (for third party titles, the company logo screen).

# **6. Start/Options Select Screen**

The on-screen display of "OPTIONS" occurs during the Post-Game Start State. The "Main Game State" is defined as the point after the game is started from the Start/Options Screen.

# **6.1 Differentiating the Start/Options Screen from the Title Screen (Game Start Screen)**

*Recommended The Start/Options selection screen must not be used as the Game Compliance Item Start Screen (The Start/Options Screen menu items should be displayed after the START Button is pressed in the Title Screen.).*

> Other menu items in addition to the Start/Options items may be included as necessary.

# **6.2 Limiting Menu Item Selection**

*Recommended Based on the Control Pad's or any other input peripheral device's Compliance Item connection status and the game start status (e.g., whether Control Pad 1 or 2's Start Button was pressed), disable the user's ability to select the menu items that cannot be supported under those conditions.*

#### **Example:**

The user must not be able to select a two player game menu item when a Control Pad is connected only to Control Port 1.

Disabled menu items may be displayed in the menu, but the selection cursor should not be able to move to that item (The shape, color, etc., of the menu items should be changed to visually indicate that they cannot be selected.).

## **6.3 Proceeding to the Next Screen**

Select using the Directional Pad (D-Pad), confirm with the START Button, and then proceed to the Main Game or Options screen.

# Sega Saturn Software Development Standards, SOA version 2.0 13

# **7. Options Screen**

# **7.1 Options**

*Recommended Provide the user with as many game options as possible unless the Compliance Item options compromise the quality of the game or if the game is a port from an original that does not provide an "options" feature.*

# **7.2 Standard Options Screen Items**

The following are defined to be standard option items:

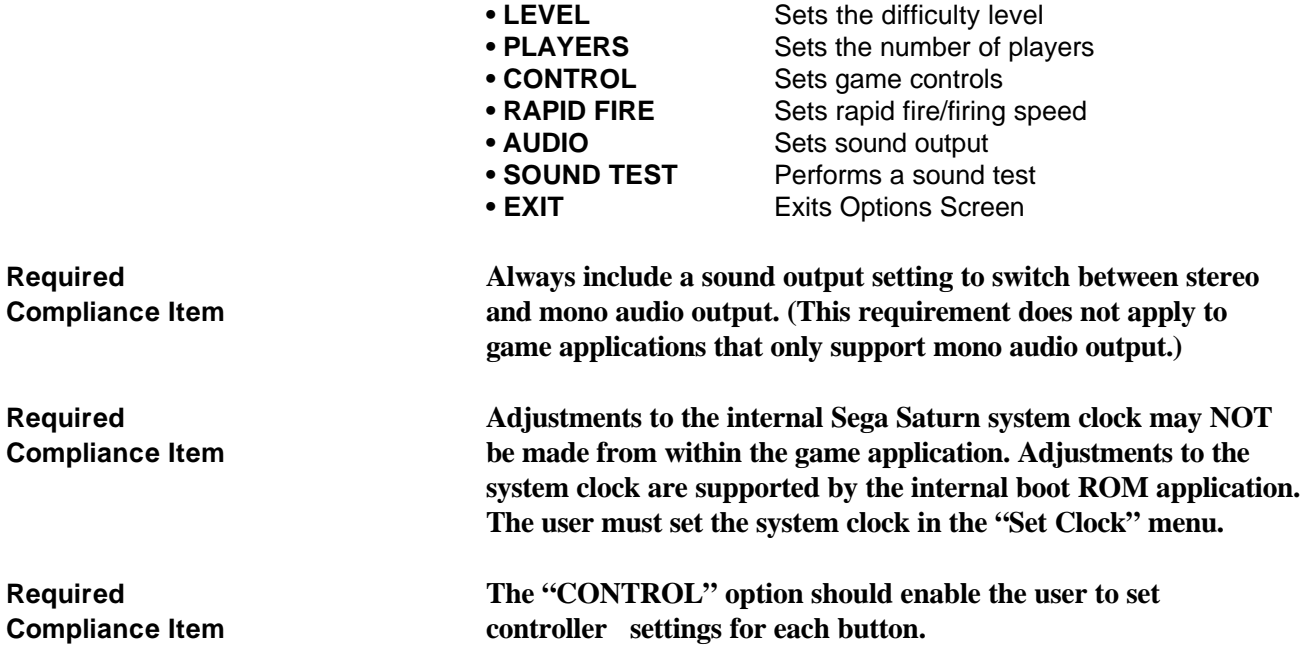

# **7.3 Options Screen Controls**

The standard controls for a typical Options Screen shown below are as follows:

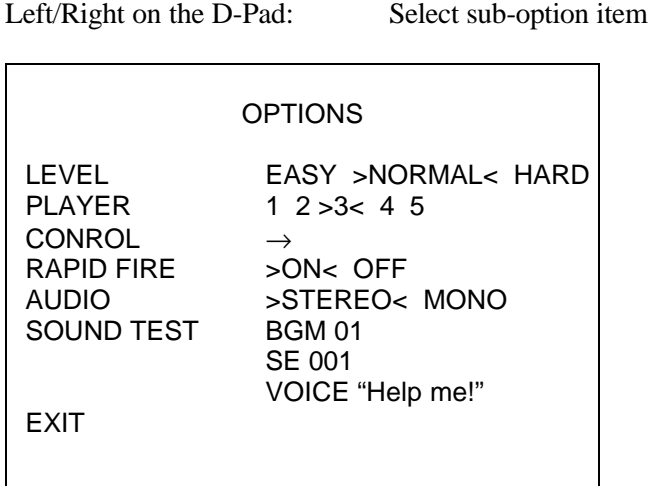

Up/Down on the D-Pad: Select option item

# **7.4 Retaining Option Settings**

The settings made in the Options Screen are initialized only when the power is switched off and by resets.

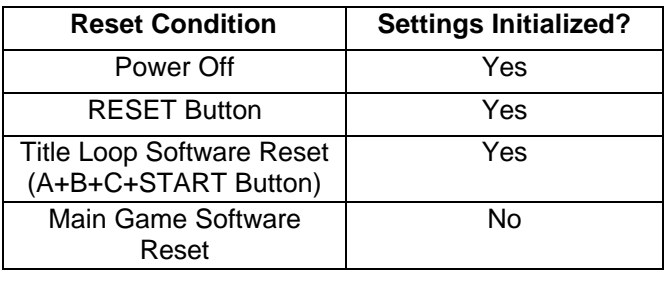

**Required Option settings must be retained when reset is performed during Compliance Item the Main Game state by pressing A+B+C+START Buttons.** 

## **7.5 Proceeding to the Next Screen**

**Required After "Exit" is selected and an arbitrary decision button is Compliance Item pressed or the START Button is pressed at an arbitrary position, the screen must return immediately to the Start/Options screen.**

> **Always return back to the Start/Options screen and not to the Sega logo (company logo) screen or Title Screen.**

# **8. Main Game**

# **8.1 Screen Display**

### **8.1.1 Display Area Limits for On-Screen Items**

**Required Important items such as the game score and the number of Compliance Item remaining player units (player lives) must not be displayed in the following areas:**

- **The two cell area on the left/right sides of the game screen.**
- **The one cell area on the top/bottom of the game screen.**

Note that the above screen dimensions are equivalent to the 40 x 28 cell mode. This requirement takes into account the differences in the display area of monitors.

### **8.1.2 Standardization of Terminology**

*Recommended Sega recommends that the display of scores and high scores be Compliance Item unified as shown below:*

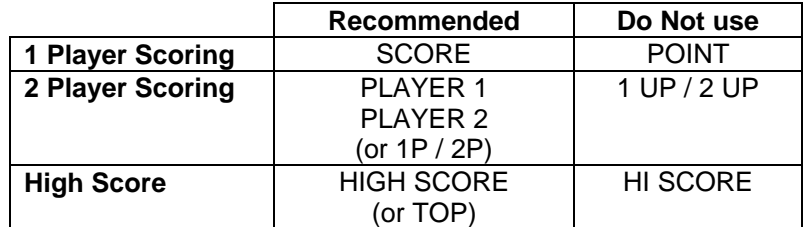

#### **Table 8.1 Recommended Terms for Scores and High Scores**

The display for the number of remaining player units does not count the play unit in use.

#### **Example:**

When 2 is displayed as the number of lives, it means that there are 2 lives left in addition to the life that is currently being used. Accordingly, if the game is over after one life is lost, then "0" should be displayed.

In order to avoid confusion, the same name should not be used more than twice within a game (especially for user-interface items).

#### **Example:**

• A menu item under the "Tournament Mode" should not be called "Tournament."

#### **8.1.3 Scores**

The initial setting for scores is "0."

#### **8.1.4 High Scores**

High scores are not initialized after a reset. The player should also be able to see the high scores as well as the score from the previous game during the demo sequence.

## **8.2 Control Pad and Button Setup**

For more detailed information on Sega Saturn input peripheral support guidelines, please consult *Section 8.2.4: Sega Saturn Input Peripheral Software Development Standards.*

#### **8.2.1 Basic Control Pad Setup**

**Required The following rules must be observed when assigning operations Compliance Item to the Control Pad:**

- **• A Control Pad must always be connected to Control Port 1 in order for the player to start the game.**
- **Control Port 1 must always be assigned to player 1 functions and Control Port 2 must always be assigned to player 2 functions (Except when a Control Pad is not connected to Control Port 2).**
- **When a 6Player is used, the first port must always be assigned to player 1. The next port to the right is assigned to player 2.**

#### **8.2.2 Basic Button Setup**

**Required The following rules must be observed when assigning Compliance Item operations to the Control Pad buttons:**

- **Make sure that the "A, B, C" Buttons are all used.**
- **The START Button (used for the Start and Pause functions) input must be recognized regardless of input from other buttons.**
- **• All button presses must have an immediate effect (unless a delayed response is a wholly intentional aspect of the game/application design).**

- *Recommended The use of buttons A, B, C must be given priority over the use of Compliance Item buttons X, Y, L, R.*
- *Recommended • Button C should be given priority over Button A for use as a Compliance Item "Select Button". Button B should be used as a "Cancel Button". (This takes into consideration the relative accessibility of each button.)*

*Recommended As a rule, the Control Pad button usage priority is C>B>A. Compliance Item Button functions should be assigned based on criteria such as the frequency of use, the degree of skill required, or the power of the shot/action.*

#### **8.2.3 Basic Button Setup Examples**

Although the following should only be used as examples, button functions should be set up so that they do not differ too much from other games. In addition, the user should be free to reconfigure button functions (refer to section *7. Options*).

#### **Examples:**

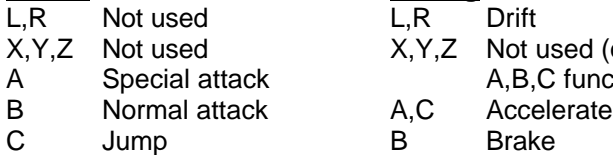

#### **Fighting Shooter**

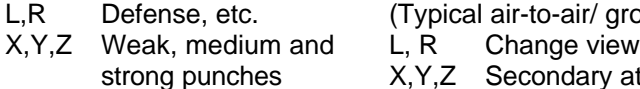

A,B,C Weak, medium and strong kicks

#### **Role Playing / Adventure**

- L,R Special function
- X,Y,Z Special function (display map, etc.)
- A Inspect area, etc.
- B Cancel<br>C Confirm
- Confirm, open window

#### **Action Racing**

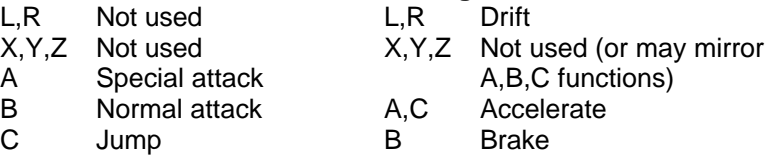

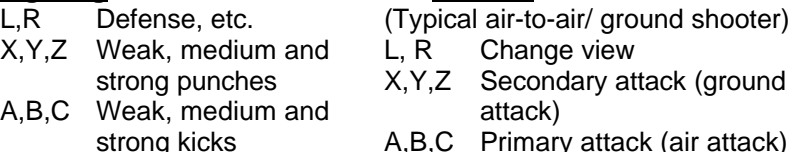

### **8.2.4 Sega Saturn Input Peripheral Software Development Standards**

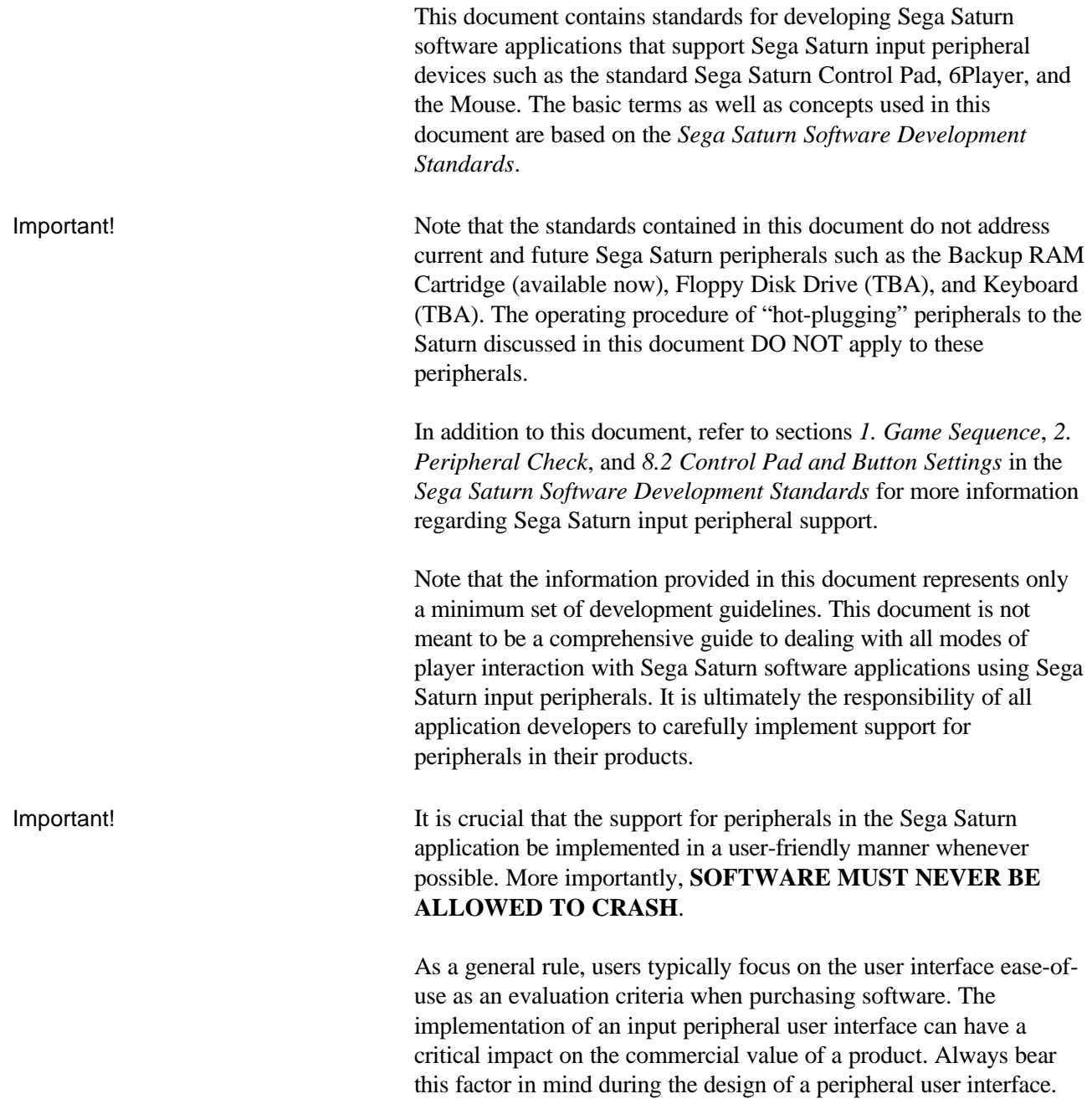

### **Glossary of Terms**

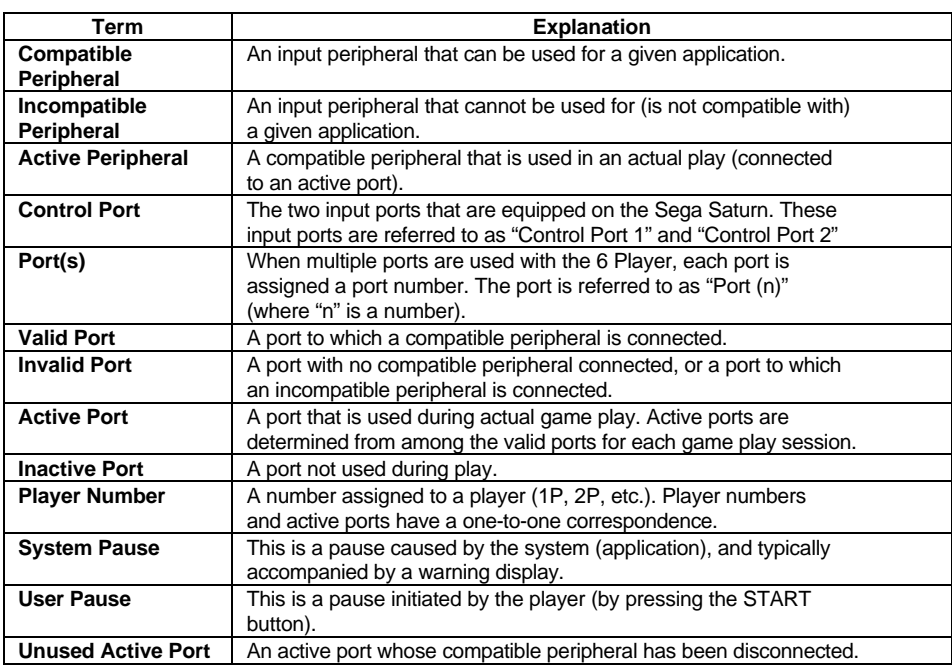

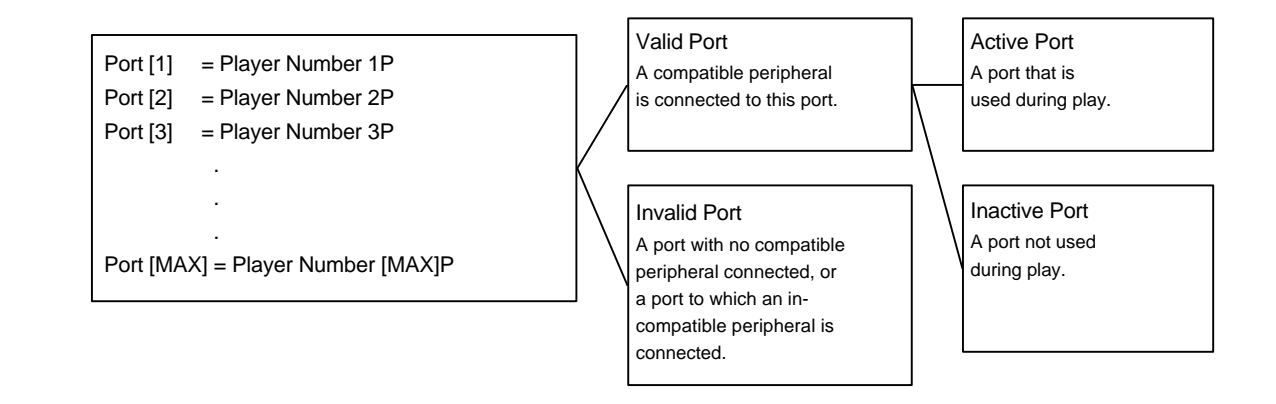

There is a one-to-one relationship between port and player numbers. A given port is either a valid port or an invalid port, depending on whether or not a compatible peripheral is connected it. A valid port is either an active port or an inactive port, depending on whether or not that port is being used during game play. See **Figure 2.1 Changes in the Control Port State** for more information.

### **Standard Peripheral Support**

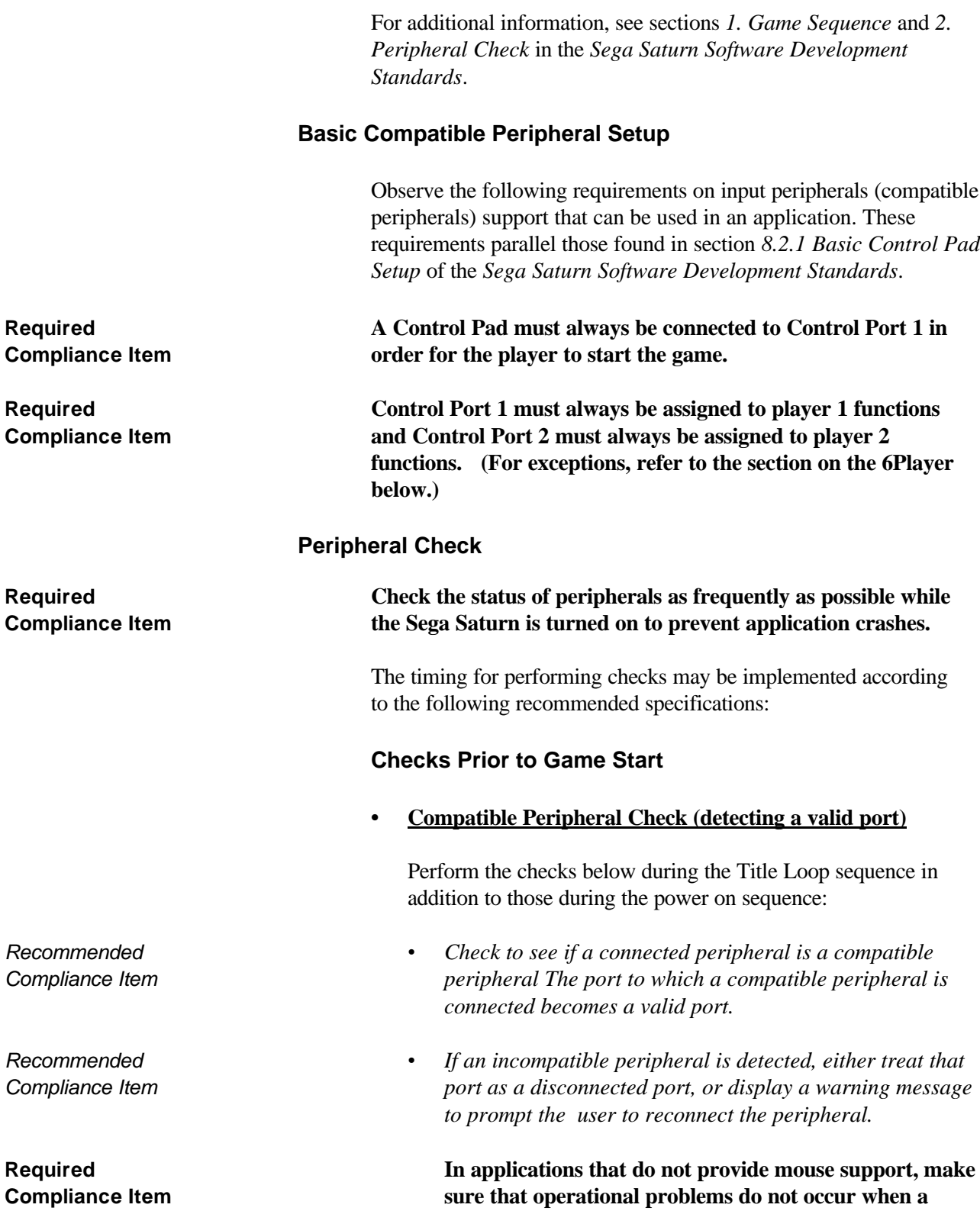

**mouse is connected to the system.**

**Required In a multiplayer game where players can have different Compliance Item starting times (e.g., a player can join in a game after the game has started), perform checks as frequently as possible during the main game as well as other game sequences. Checks During Game Start • Game Start Required Always use player 1 controls (the compatible peripheral Compliance Item connected to Control Port 1) to start a game .** *Recommended During a game, player 1 controls should be used for Compliance Item mode/option setting purposes.* **Required In multiplayer games where players can have different Compliance Item starting times, the game may be started from a peripheral other than that of player 1.** In a multiplayer game, all players should be allowed to set up their own user options and modes independently. **• Detecting Active Ports** *Recommended Detect the active ports from among the valid ports at game Compliance Item start (e.g., prompt the player to press the START button to activate the peripheral).* **Required The maximum number of active ports that can be Compliance Item selected for a game is equal to the maximum number of players supported by the game. Checks During the Main Game • Peripheral (Dis)connect Check Required When a peripheral is disconnected (or connected) during the Compliance Item main title loop game sequence for any reason, make sure that the application can support those operations without any problems. • When a Peripheral is Disconnected Required If an active peripheral is disconnected during the course of Compliance Item an action or time-oriented game, detect the disconnect as a "null input" state, followed by a system pause or a warning display. In either case, the game must not continue while the peripheral is disconnected. The affected port becomes an unused active port.**

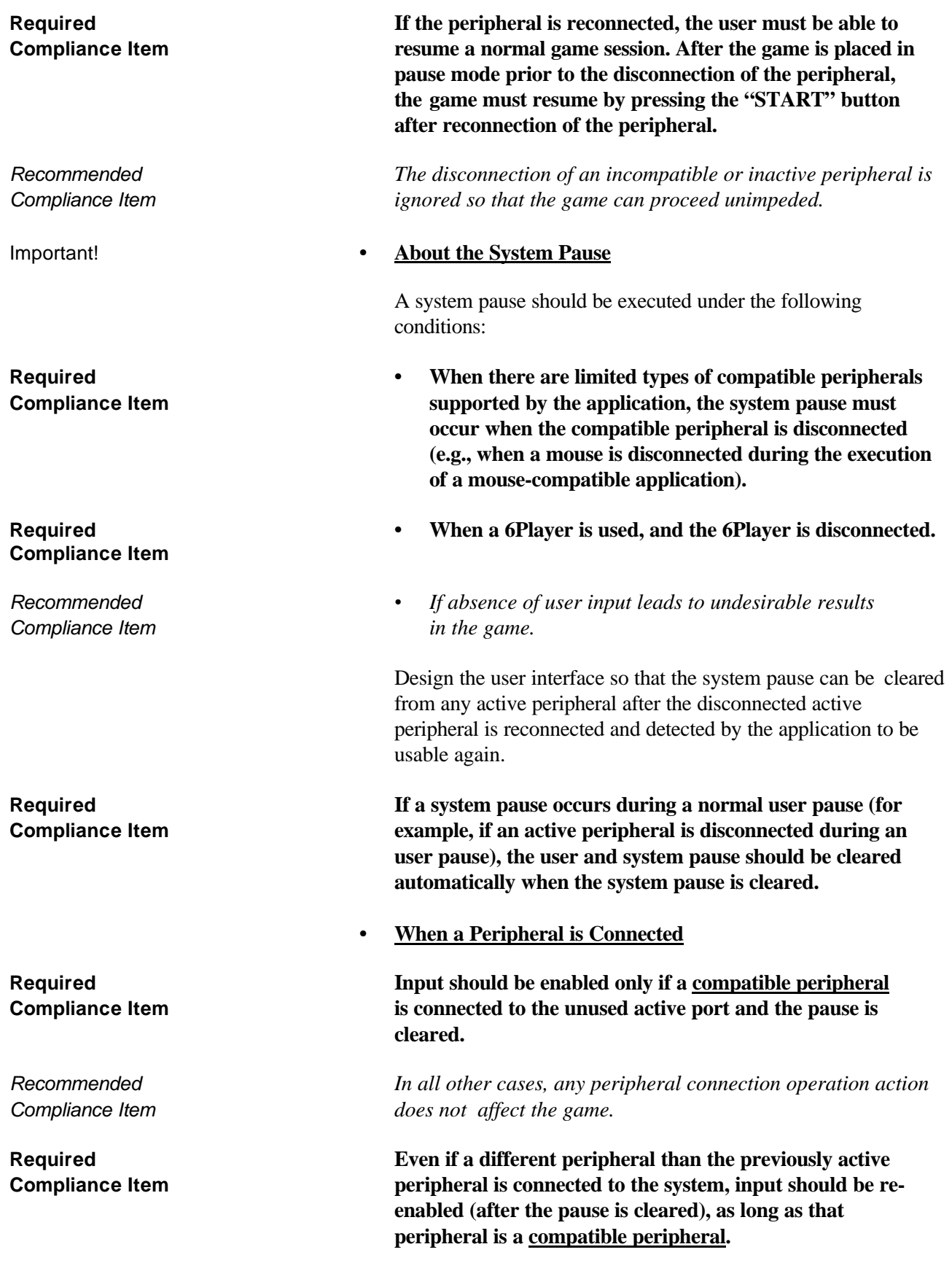

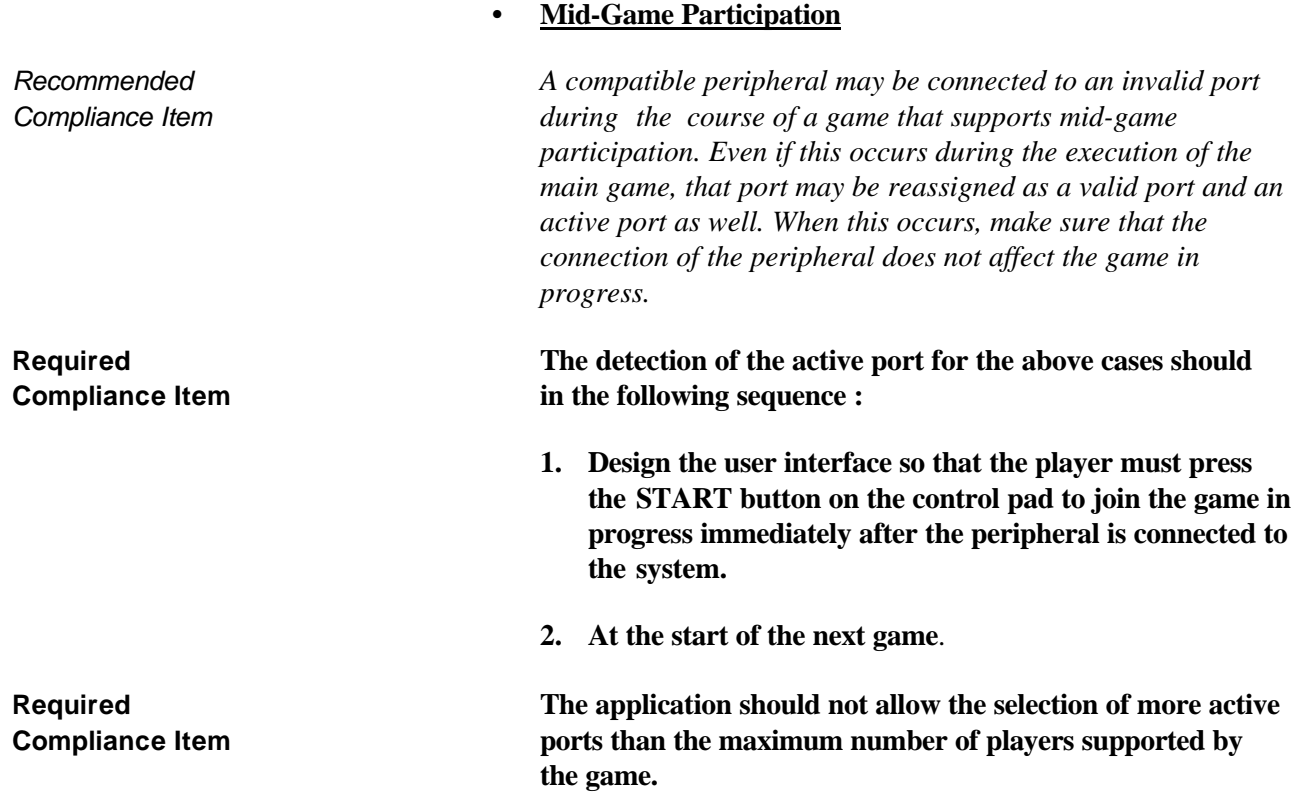

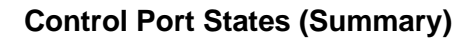

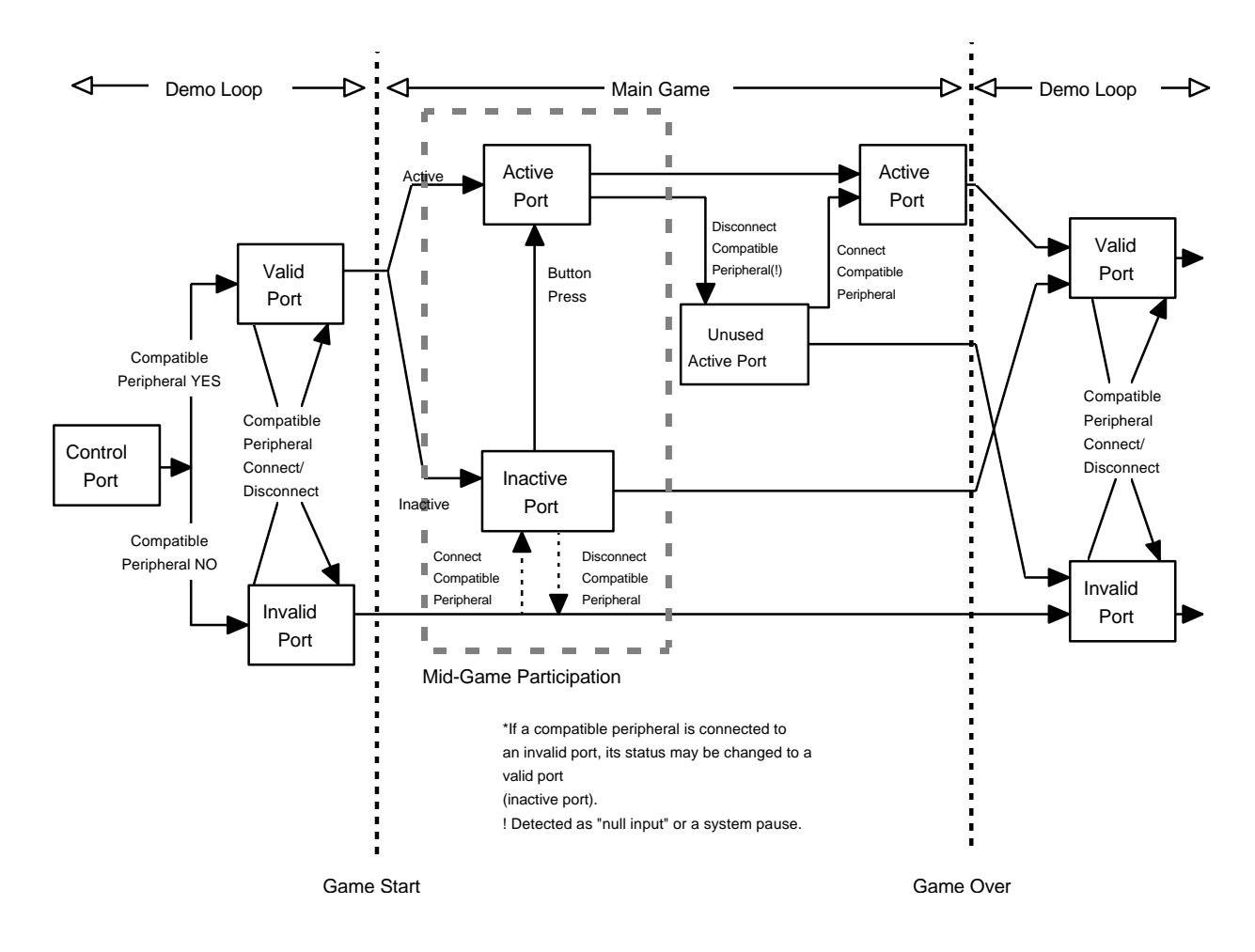

The following figure shows changes in the control port state as a result of the processes described in the preceding sections.

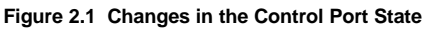

#### **6Player**

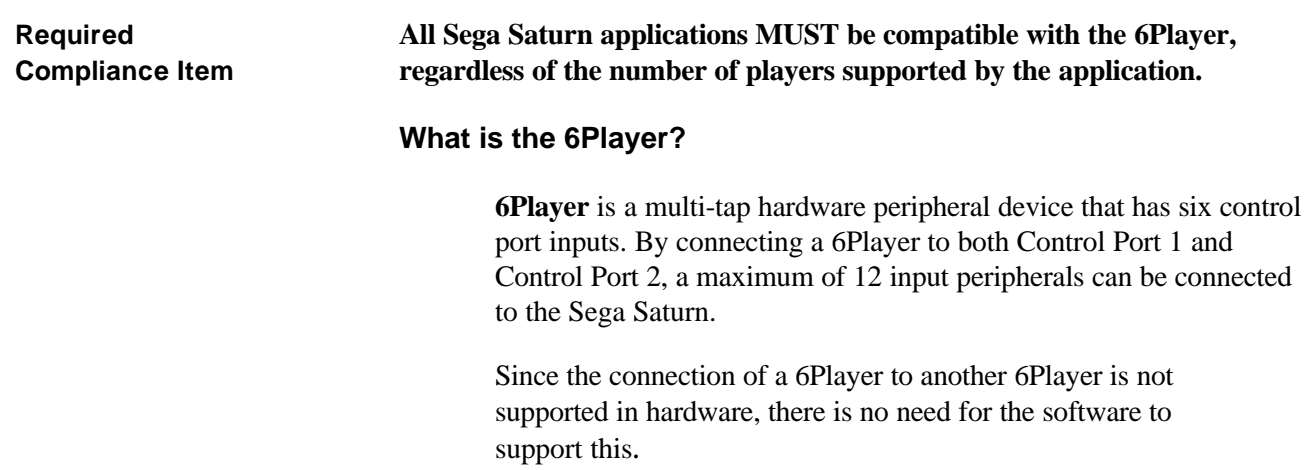

#### **6Player Basic Settings**

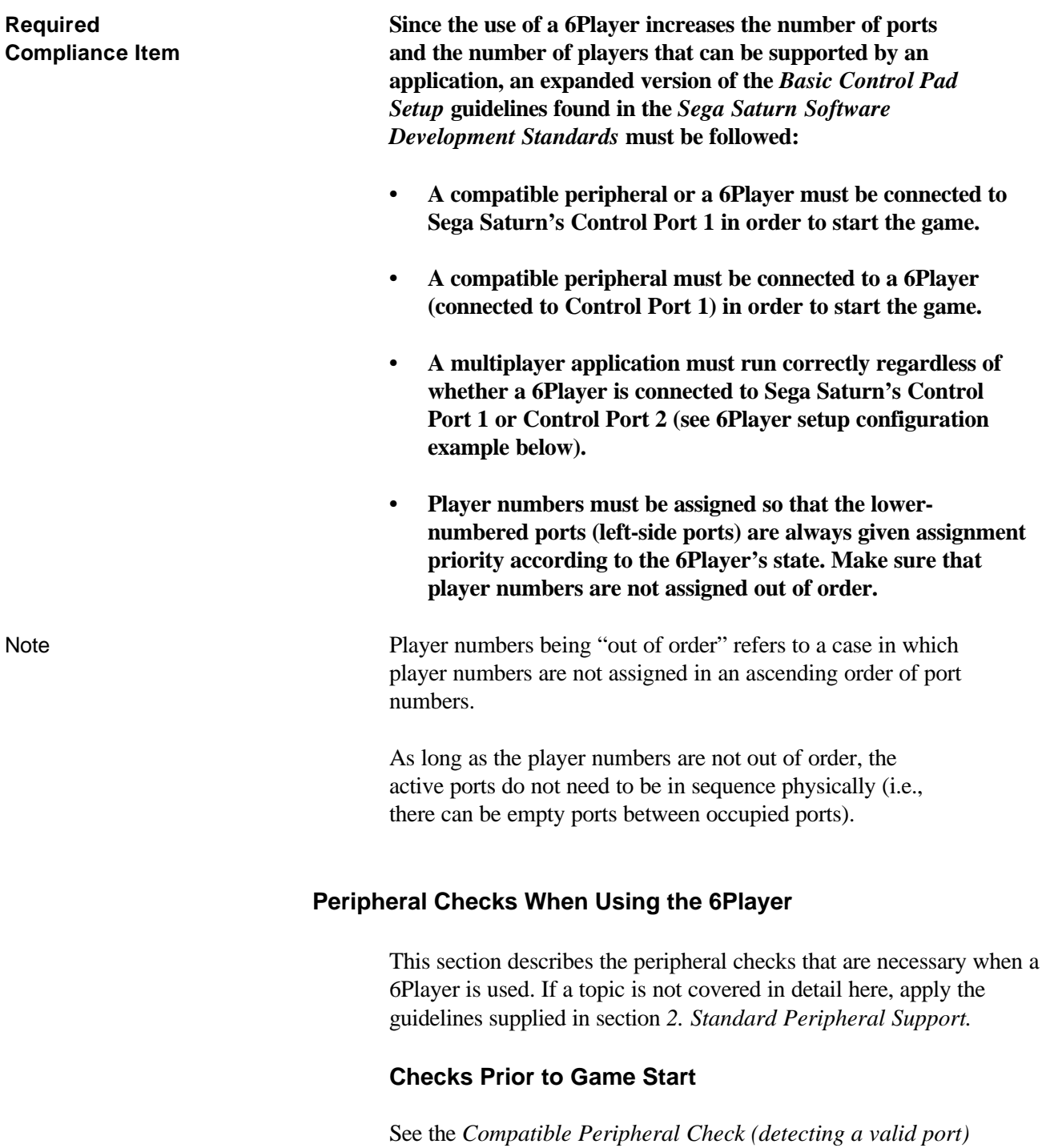

item in section *2.2.1 Checks Prior to Game Start*.

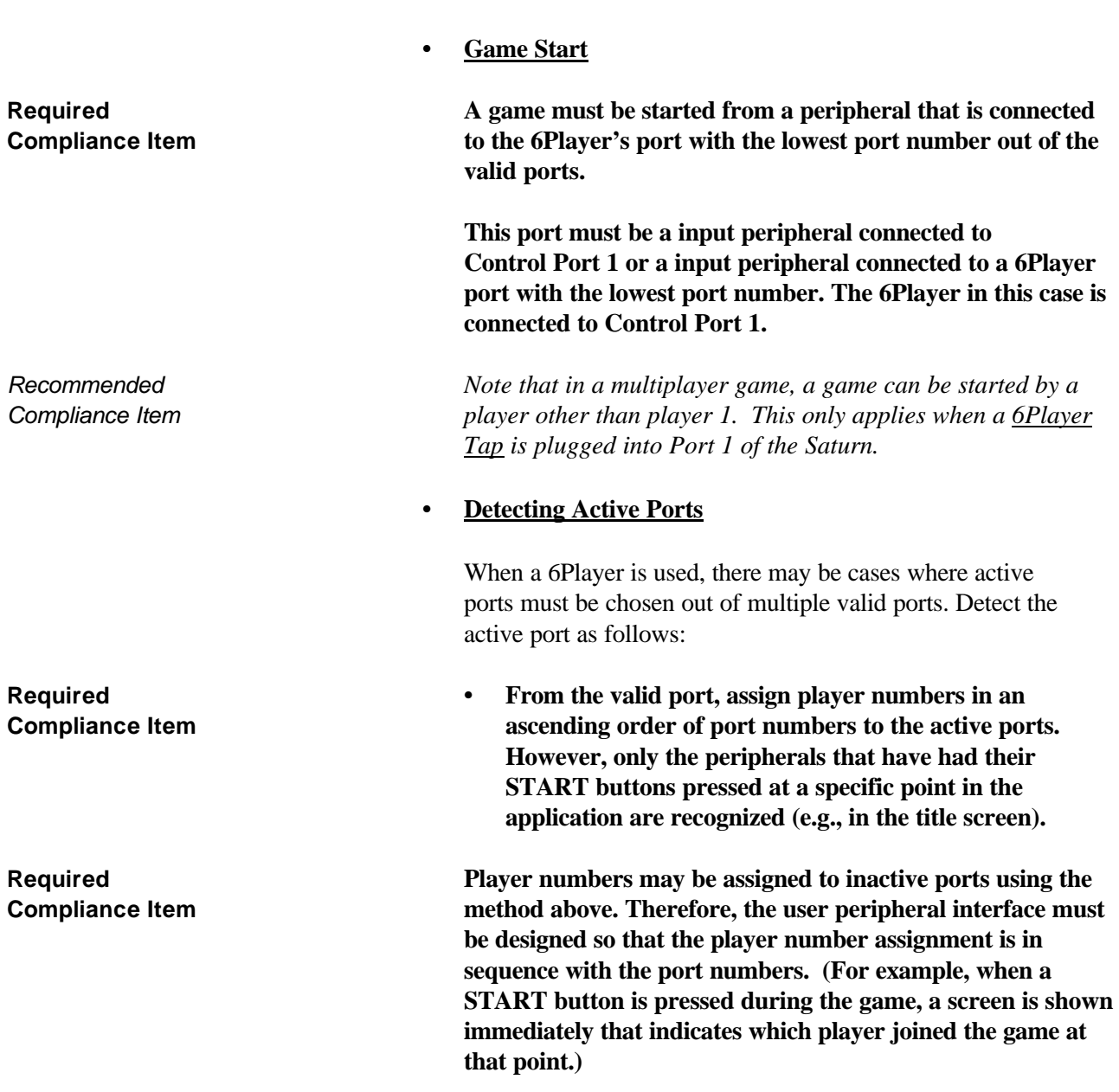

# **Checks During Game Start**

Sega Saturn Software Development Standards, SOA version 2.0 26

Note It is recommended that the consumer use Setup Example 1 as their standard configuration. However, Saturn Software should be able to handle all three configurations.

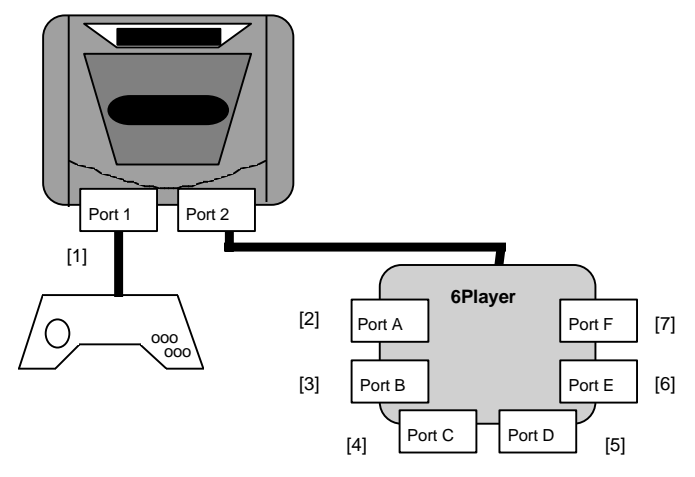

**Figure 3.1 Multi-Port Setup Example 1 Ports [1] through [7]**

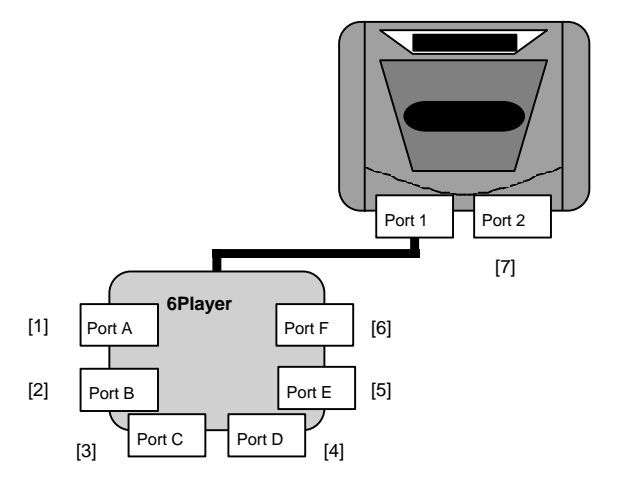

**Figure 3.2 Multi-Port Setup Example 2 Ports [1] through [7]**

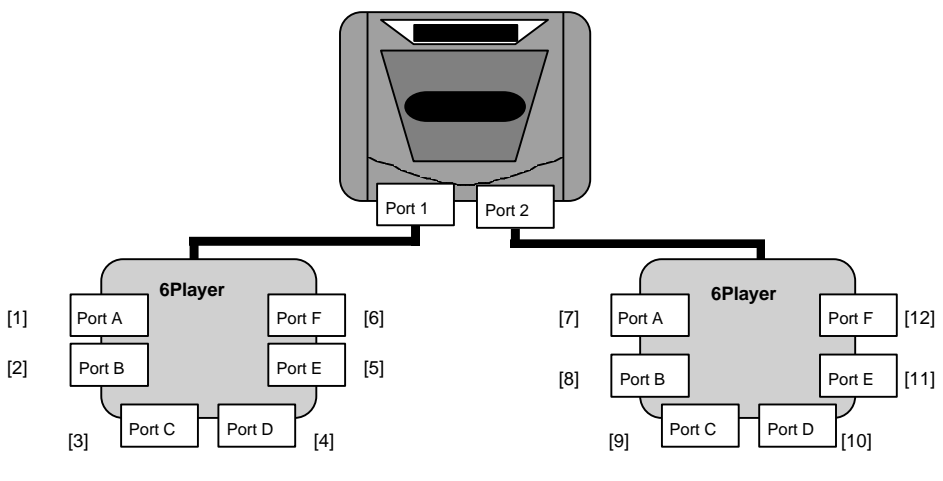

**Figure 3.3 Multi-Port Setup Example 3 Ports [1] through [12]**

**Checks During the Main Game • Peripheral Connect/Disconnect Check Required When the 6Player is disconnected (or connected) or replaced Compliance Item with another input peripheral (or the reverse) during the main game sequence for any reason, make sure that the application will be able to support those operations without any problems.** The other requirements governing peripheral disconnect checks described in section 2*. Standard Peripheral Support* apply. **• When a Peripheral Disconnect Occurs During 6Player Use Required If an active peripheral or a 6Player configured with an**

**Compliance Item active peripheral is disconnected during the course of an action or time-oriented game, detect the disconnect as a "null input" state, followed by a system pause or warning display. The port to which those peripherals were connected to, becomes an unused active port. More than one unused active port can exist (see Figures 3.4 through 3.6).**

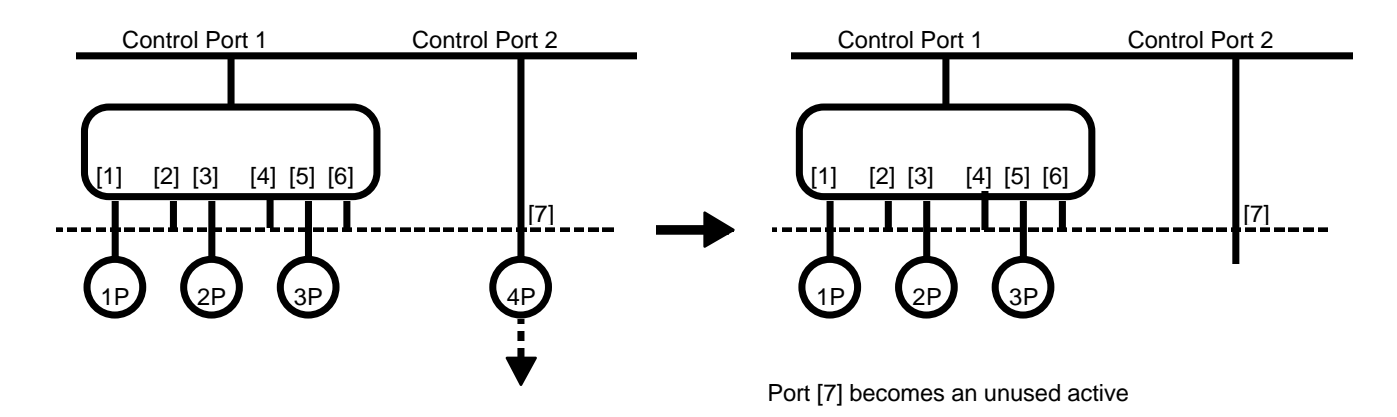

**Figure 3.4 When One Peripheral is Disconnected**

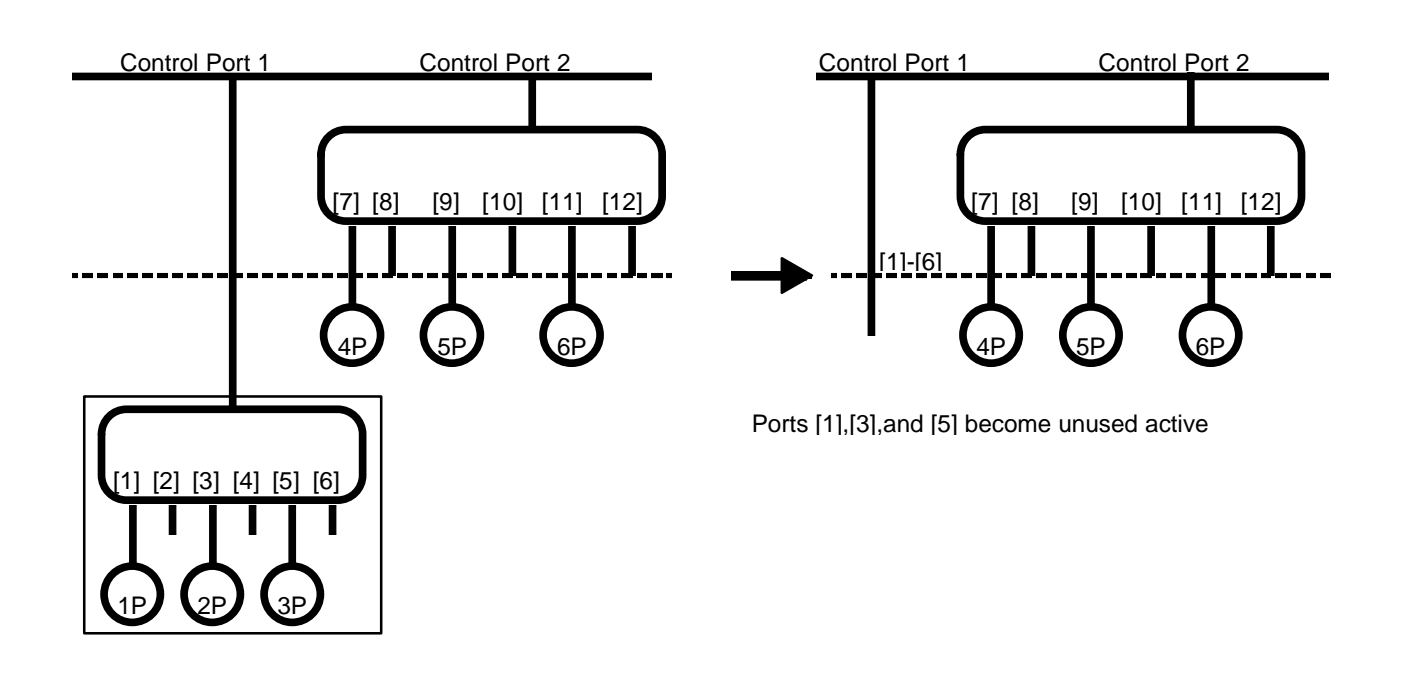

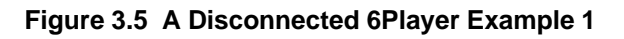

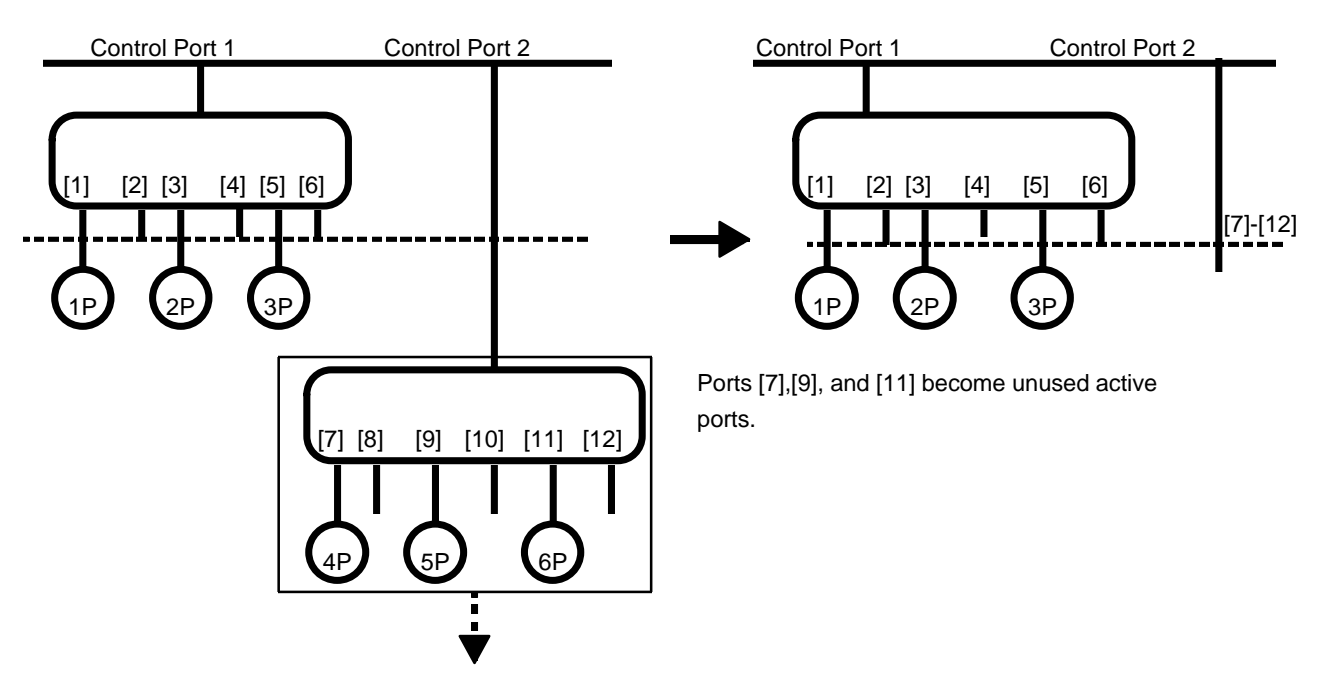

**Figure 3.6 A Disconnected 6Player Example 2**

**• When a 6Player is Connected**

**Required If an active peripheral is disconnected and a compatible Compliance Item peripheral is reconnected to that port, re-enable input from that peripheral.**

*Recommended If a 6Player that has an active peripheral connected to it is Compliance Item disconnected and if the 6Player with the exact same active peripheral port setup is reconnected, re-enable input from that peripheral. Recommended If a 6Player with an active peripheral is disconnected and a Compliance Item different 6Player setup with active peripherals is reconnected, re-enable input to only compatible peripherals that are connected to the unused active ports. (See* **Figure 3.7** *for more details.) Recommended In all other cases, the connection of the 6Player to the system Compliance Item does not affect the game.*

If the system is paused, wait for the pause to be cleared.

In addition, if a peripheral other than the original active peripheral is reconnected, re-enable input as long as the peripheral is a compatible peripheral.

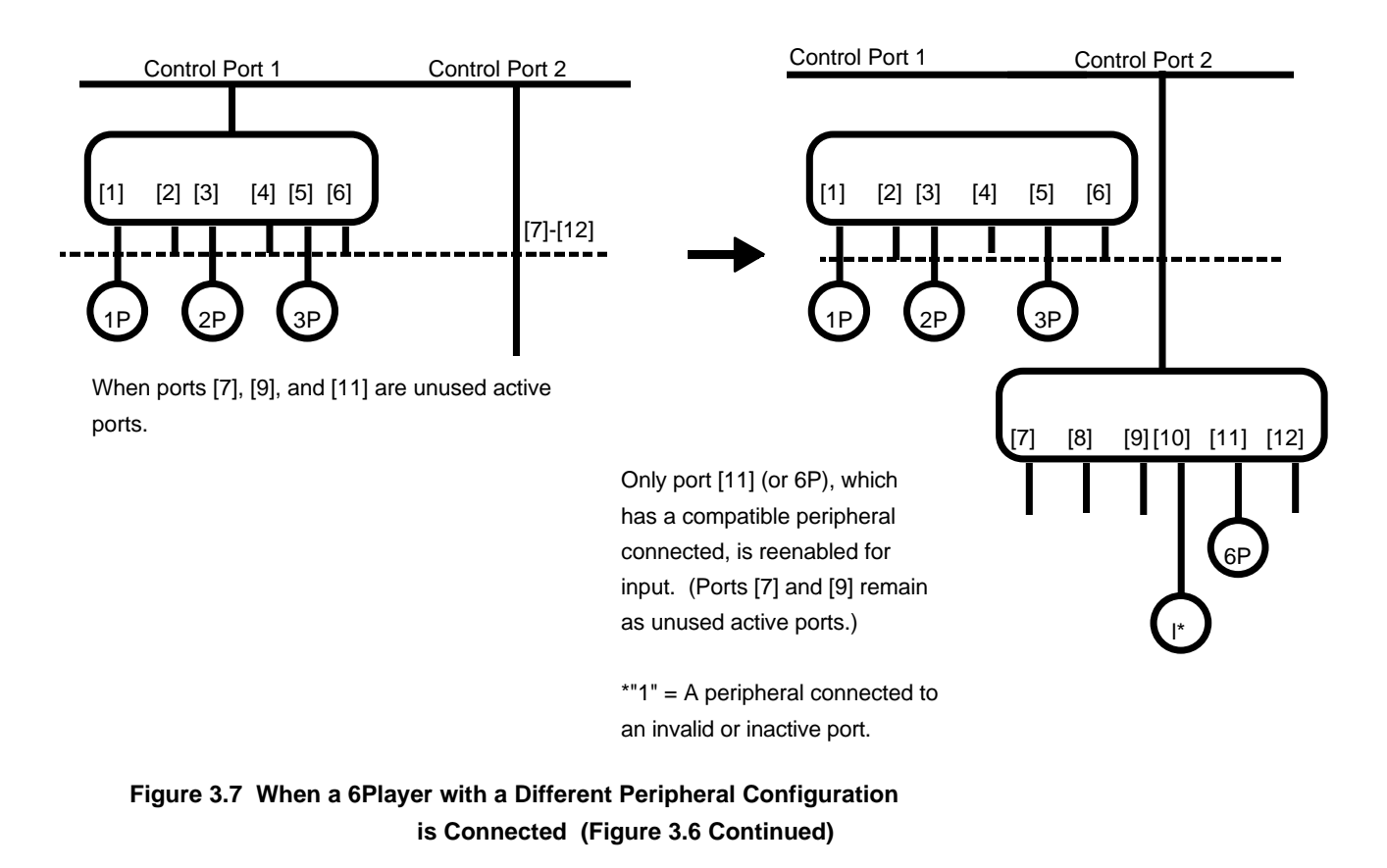

#### **• If the 6Player is Replaced**

When a 6Player is replaced with another peripheral (and vice versa), the number of ports may not match. The following guidelines apply under these conditions:

**• Replacing a peripheral with another equipped with fewer ports.**

**Example:** Replacing a 6Player with a single peripheral.

*Recommended The new port is treated as the lowest-numbered port of the Compliance Item 6Player prior to its replacement (see* **Figures 3.8** *and* **3.9***).*

> **• Replacing a peripheral with another equipped with more ports.**

**Example:** Replace a single peripheral with a 6Player.

*Recommended Only the lowest-numbered port of the 6Player is enabled out of Compliance Item the ports that were replaced (see* **Figure 3.10***).*

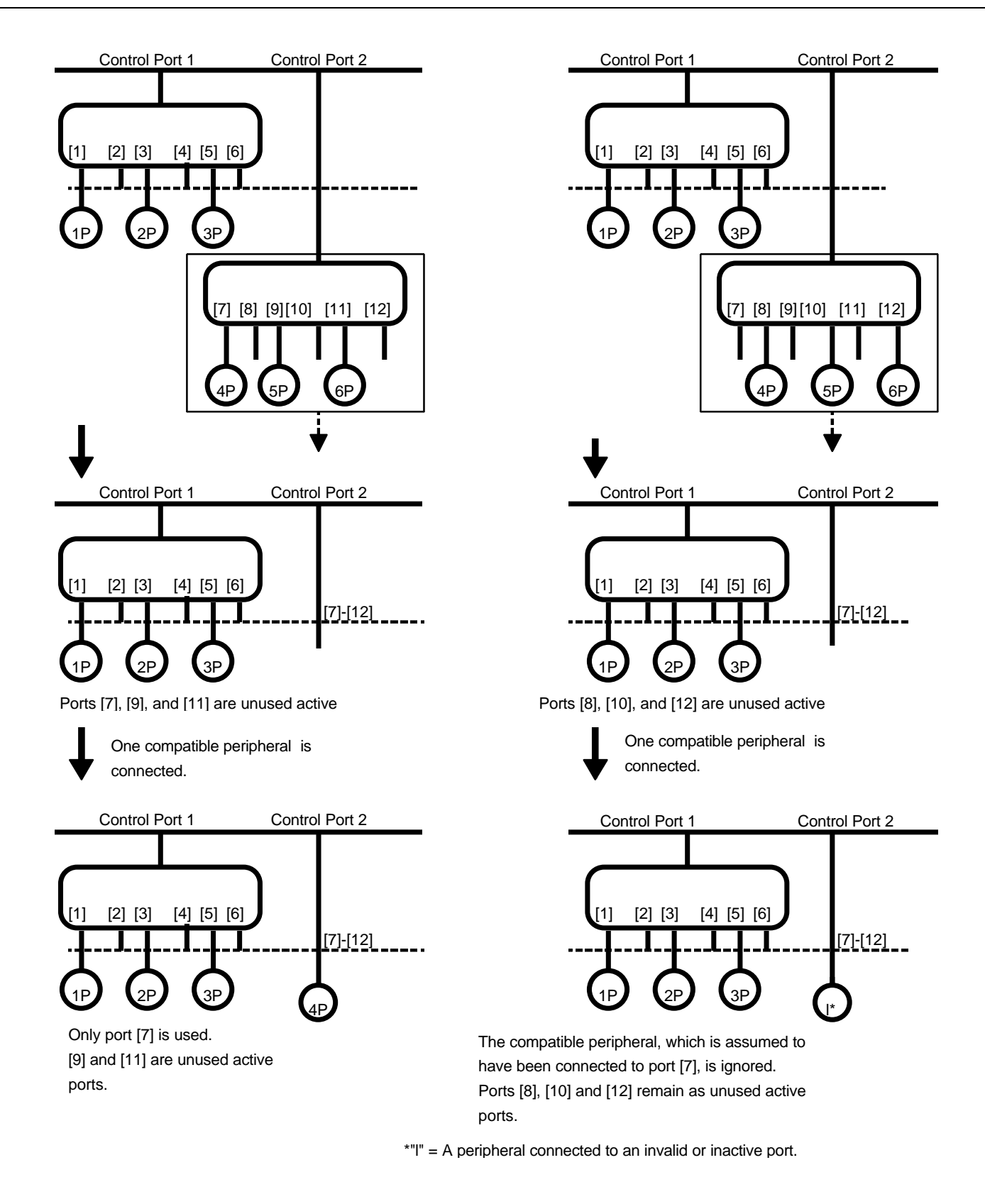

#### **Figure 3.8 Mismatched Port Example 1 Figure 3.9 Mismatched Port Example 2**

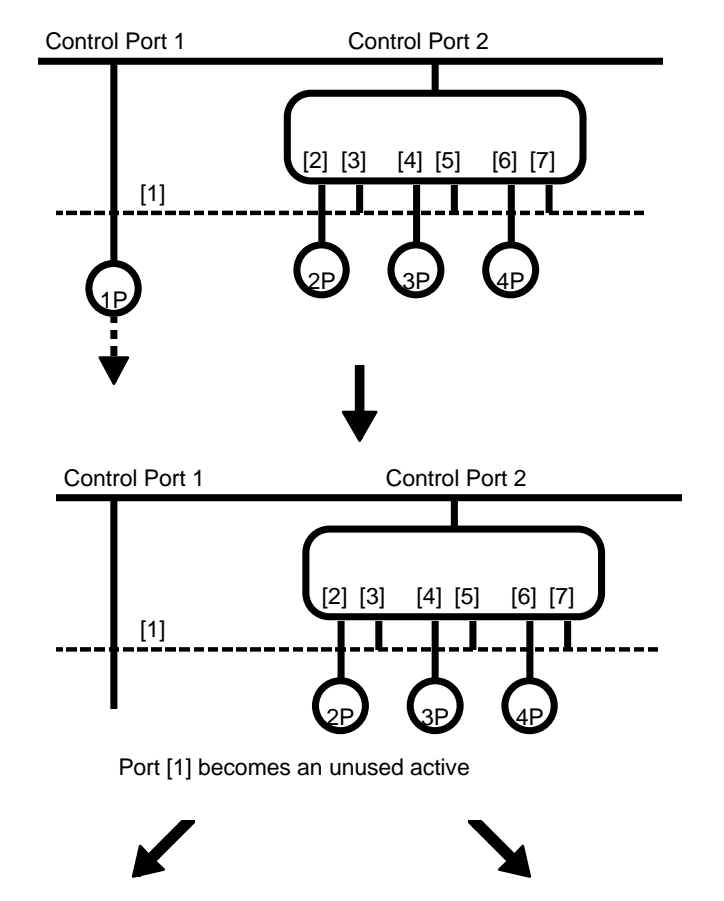

A 6Player with a compatible peripheral connected to its port [1] is connected to Control Port 1.

A 6Player without a compatible peripheral connected to its port [1] is connected to Control Port 1.

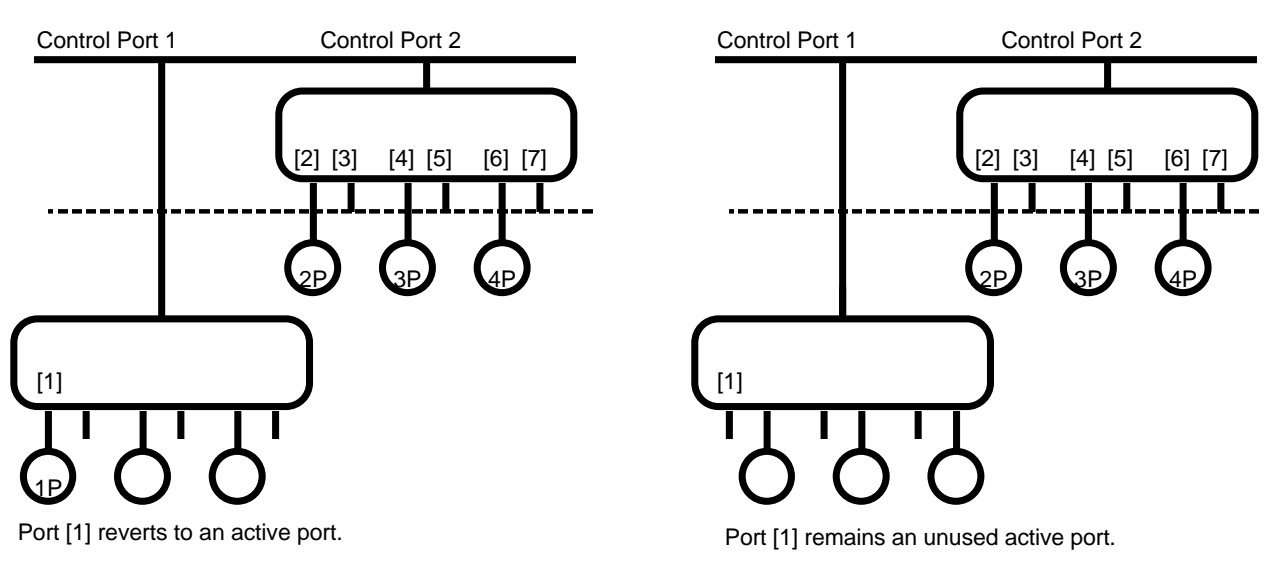

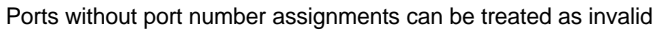

**Figure 3.10 Mismatched Port Example 3**

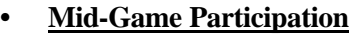

In a multiplayer game where players can enter into the game at any given time, there is a possibility that additional controllers that have been connected at that time may cause the player numbers to go out of sequence.

Basic 6Player setup protocol recognizes that there may be empty ports between active ports. In addition, the additional connection of peripherals for mid-game participation is also recognized. Therefore, there is a possibility that the player numbers may go out of order depending on how the additional controllers are connected.

The following guidelines are meant to avoid this problem:

- *Recommended • Any peripherals that are connected to the LEFT (a side with Compliance Item a lower port number) of a port assigned with the largest player number are ignored. That is, the insertion of a peripheral between 2 pre-assigned player numbers is prohibited.*
- *Recommended • Any peripherals that are connected to the RIGHT of a port Compliance Item assigned with the largest player number are recognized. The addition of player numbers is recognized by the application.*

The guidelines above were developed based on the assumption that most 6Player users will connect peripherals consecutively from the left side as explained in the 6Player instruction manual.

#### **Saturn Mouse**

**Required All Sega Saturn applications that support the Saturn Mouse Compliance Item must also support operations from the standard Sega Saturn Control Pad, Virtua Stick, Mission Stick (digital mode). Compatibility of operations with the 6Player is also required.**

#### **What is the Saturn Mouse?**

The **Saturn Mouse** is a pointing input peripheral device that outputs analog X and Y coordinate data. The mouse is equipped with A, B, and C buttons and a START button.

#### **Mouse Button Setup**

#### **Basic Mouse Button Setup**

When assigning functions to a mouse button, observe the following guidelines instead of those found in section *8.2.1 Basic Control Pad Setup* of the *Sega Saturn Software Development Standards* (for more information, refer to section *8.2 Control Pad and Button Setup*  found in section *8. Main Game* of the *Sega Saturn Software Development Standards*):

- **Required • Input from buttons A, B, and C must all be supported by the**
- **Required • The START button must operate independently of input Compliance Item from the other buttons.**
- *Recommended* **•** *The use of double-clicking mouse button operations should be Compliance Item avoided whenever possible (except in the case of applications ported from other platforms).*
- **Required • For right-handed mouse button operations, the default Compliance Item button assignment priority is A>B>C. This is the . inverse of the button assignment priority for the standard Sega Saturn Control Pad. (This button assignment priority convention is consistent with that used in current . graphical user interface systems.)**

While the *Control Pad and Button Setup* guidelines in the *Sega Saturn Software Development Standards* mandate that "all button presses must have an immediate effect", compliance with this requirement is not necessary for the mouse. This is due to the need to support mouse-specific functions such as "click-and-drag" operations.

#### **Recommended Default Button Setup**

The assignment priority for the mouse buttons is A>B>C, which is the inverse of that of the Control Pad (assuming that the default is for right-handed operations). Based on this priority, button functions are assigned according to the following default setup  $(L= Lett, C=$ Center,  $R = Right$ :

**Button A (L):** Affirmative/OK/Main function **Button B (C):** Negative/Cancel/Supplemental function **Button C (R):** Affirmative/Special/Supplemental function

# **Compliance Item application.**

#### **Recommended Button Setup Examples**

Following are some sample button setups for different game genres:

**• Example 1: Real-Time Games**

**Button A (L):** Most frequently used function **Button B (C):** Least frequently used function **Button C (R): Special function** 

**• Example 2: Non-Real-Time Games**

This setup may be used with games in the strategy, role-playing, adventure, etc. genre.

**Button A (L):** OK **Button B (C): Cancel Button C (R):** Special function (e.g. open/close special function windows)

#### **• Example 3: Non-Real-Time Games**

This setup provides compatibility with the standard Sega Saturn Control Pad.

**Button A (L):** Open window/OK and close window **Button B (C):** Close window/Cancel **Button C (R):** Open window/OK and close window

#### **• Example 4: 3D Shooting**

**Button A (L): Fire Button B (C): Decelerate Button C (R):** Accelerate

**• Example 5: Platform Action**

**Button A (L):** Attack **Button B (C):** Jump **Button C (R):** Run

**• Example 6: Role-Playing**

**Button A (L):** Item select **Button B (C):** Attack **Button C (R): Cancel** 

#### **Required Option Items**

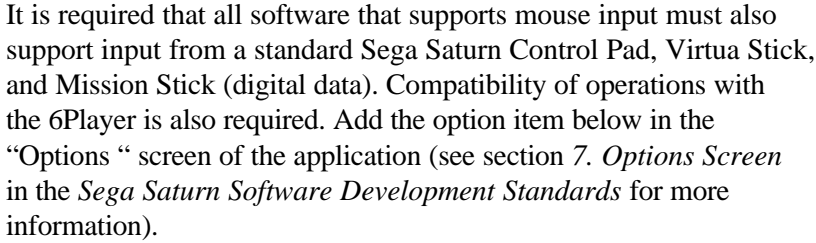

PERIPHERAL [MOUSE/CONTROL PAD]

This option item automatically identifies the connected compatible peripheral type and displays either its name or icon (the peripheral itself is not selected by the user).

Only peripheral-specific settings should be selectable in the Options screen's CONTROL option item. Ideally, these peripheral settings should be stored in memory for each peripheral type so that the application can respond automatically to the (dis)connection of different peripheral types (refer to the next section for more information).

#### **(Dis)connection of the Mouse During a Game**

**Required If the mouse (the active peripheral in this case) is disconnected Compliance Item during the course of an action or time-oriented game, detect the disconnect as a "null input" state, followed by a system pause, or**  arning display.

**• When a Different Compatible Peripheral is Reconnected**

*Recommended During a system pause, flash a text message or a icon for the Compliance Item appropriate compatible peripheral on the screen and notify the user that the active peripheral will be changed to that compatible peripheral. The application then waits for the system pause to be cleared.*

> en a different input peripheral is reconnected to the system, one of the following button setups:

- If a button setup already exists in memory (via the CONTROL option item) for the reconnected input peripheral, use that setup.
- Prompt the user to setup the peripheral through the display of a configuration menu.
- In all other cases, use the default setup of each peripheral type.

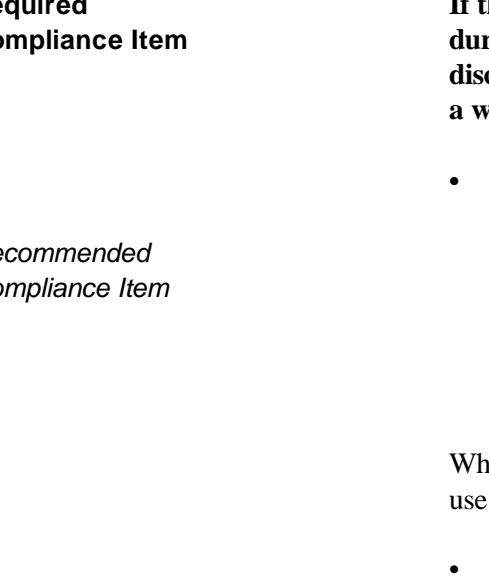

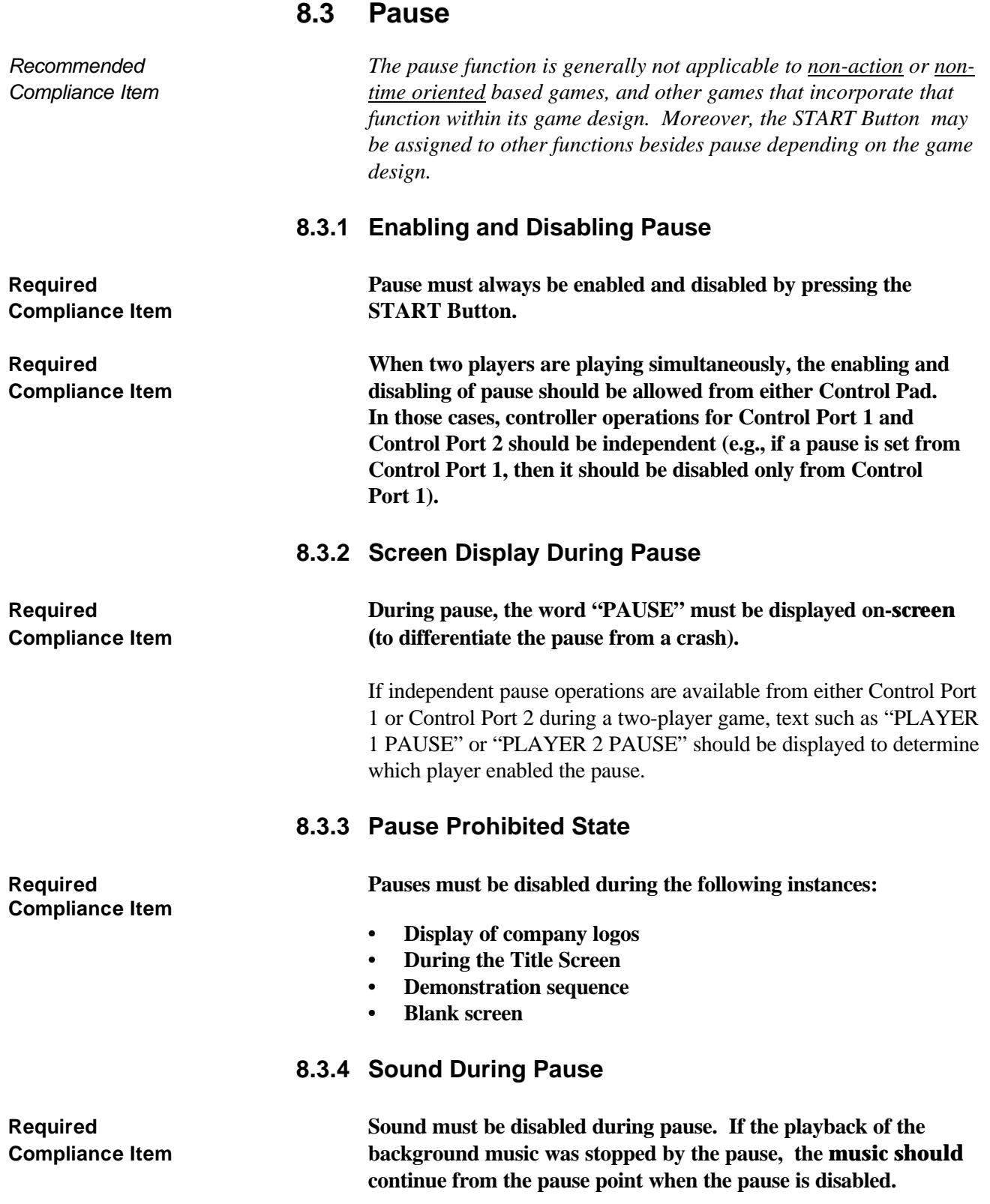

# **8.4 Reset**

Resets on the Sega Saturn include a hardware reset via the pressing of the RESET Button on the main unit and a software reset via the simultaneous pressing of the A+B+C+START Buttons on the Control Pad. The outcome of each reset type is governed by its respective reset handler code functions.

The hardware reset is defined to be the equivalent of a power off/on cycle reset. All applications must respond to a hardware reset in the same manner as a power-on boot cycle.

In contrast, the software reset is defined to provide convenience features to the user. For example, option settings are retained after a software reset. Furthermore, the software reset also enables the user to choose the destination screen after the reset is executed (e.g., Title Screen, Audio CD Control Screen).

The type of reset discussed and defined in this standard is a software reset executed by pressing the A+B+C+START Buttons simultaneously on the Control Pad.

#### **8.4.1 Reset Implementation Requirement**

**Required A Reset must be executable from any screen, except during Compliance Item backup memory device operations (i.e., clear, save, remove). High scores, passwords and options settings must not be cleared if the reset is executed during the Main Game state.**

#### **8.4.2 Reset Method**

**Required If buttons A+B+C and the START Button on the Control Pad Compliance Item are pressed at the same time, then a reset is executed (In terms of button input processing, the reset occurs when the START Button is pressed while buttons A+B+C are depressed.). Depending on the state of the application during the reset, the following actions occur:**

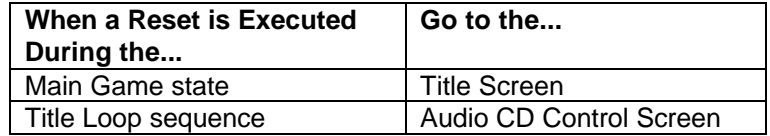

If a reset is executed during the Title Loop sequence (that is, the screen changes to the Audio CD Control Screen), high score/pass word/option settings may be initialized.

#### **Reference: Multi-Game Compilation Title Resets**

In a multi-game compilation title in which multiple game titles can be played from a single CD-ROM, resets should be structured in the following manner:

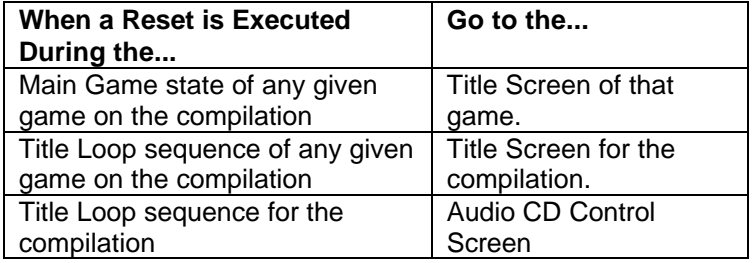

### **8.5 Game Over/Continue**

#### **8.5.1 Continue Function**

A "Continue" function should be available to the player as a basic game feature. The number of "Continues" should be set appropriately according to the game design requirements.

### **8.5.2 Proceeding to the Next Screen**

*Recommended If the Continue function is not selected, then the screen should Compliance Item return after a preset period of time to the application-based Sega logo screen (the application-based company logo screen for third party titles).*

> A countdown should be performed before the application displays the Sega logo screen (the company logo screen for third party titles). The application should provide a feature where the count can be reduced/sped up by pressing an arbitrary button.

### **8.6 Ending/Game Credits**

#### **8.6.1 Cancel Disabled**

**Required Do not enable the user to skip/cancel the Ending/Game**

#### **8.6.2 Personal Names Used in the Game Credits (Sega Brand Titles ONLY)**

Refer to *Section 8.6.4: Game Credits Display Standards* for more information.

**Compliance Item Credits sequence.** 

#### **8.6.3 Proceeding to the Next Screen**

**Required Upon completion of the Ending/Game Credits sequence, the Compliance Item application-based Sega logo screen (the application-based company logo screen for third party titles) must be displayed after a preset time period or any button input.**

### **8.6.4 Sega Saturn Game Credits Display Standards (Sega Brand Titles ONLY)**

The display of development team members' names in the game credits should follow these guidelines.

A list of all the staff member names to be used in the credits should be created by the producer before the beta version of the software is completed and approved by the Sega legal department.

#### **Display Format of Credits**

#### **Fonts**

While there are no restrictions on the font style used in the credits, consistency of the typeface and legibility are important.

#### **Consistency in Project Job Titles**

The job titles of development team members should correspond to the work they actually performed on the game and should not deviate significantly from that. Common sense should be exercised when listing titles- titles should not be too eccentric.

#### **Cautions**

#### **Obtaining Permission from Individuals**

When the names of development team members are included in the credits, the permission of that individual must be obtained whether it is his/her actual name or nickname.

#### **Using Nicknames**

Nicknames that are offensive or vulgar must not be used. Caution must also be exercised in using names that may have negative meanings/connotations in other international markets.

#### **External Developers**

The external development team members' real names or nicknames may be used in the credits, unless this is in violation of the developer's internal policies.

Note that the inclusion of the external developer's company name in the credits may be required in a specific format as stipulated by the development contract.

#### **Prohibited Items**

The following content must not be included in the credits:

#### **Copyright-Related Terminology**

Copyright-related terminology included in the title of an individual. COPYRIGHT ©, REGISTERED ®, LICENSE, PRESENTED BY, ™, etc.

#### **Confidential Project Information**

Length of the project, equipment used, and other confidential information related to the development of the title.

#### **Unauthorized Images and Sounds**

Use of digitized photographs, realistic portraits, or other images of individuals who have not given their express written consent to have their likeness placed in the game. Use of unauthorized sounds (e.g., digital audio samples) is also prohibited.

#### **Miscellaneous Personal and Corporate Data**

Addresses, phone numbers or other information that can be used to deter mine an individual's or organization's whereabouts may not be included in the Sega Saturn application.

#### **And Others...**

The inclusion of any items deemed inappropriate by the Sega legal department or items that violate the guidelines found in *Appendix 1: Game Content, Trademark and Copyright Standards* of the *Sega Saturn Software Development Standards* is prohibited.

# **9. Supplement**

## **9.1 Handling the Open CD Door State**

**Required If the Sega Saturn's CD Door OPEN button is pressed Compliance Item during a game and the door opens, then the boot ROM's Audio CD Control Screen must be displayed in the same manner as a reset is handled during the Title Loop sequence. As in the case of a reset in the Title Loop sequence, high scores, passwords and option settings may be initialized (This is only applicable to single CD-ROM disc game titles.).**

### **9.2 Compatible Area Codes (Territory Lockout)**

**Required All game applications must be coded so that they run only Compliance Item on Sega Saturn hardware available in the intended sales region for the software. This hardware territory lockout scheme is implemented via "Area Codes" set within the game code as shown below (For more details, consult document number ST-040,** *Disc Format Standards Specification Sheet.***).**

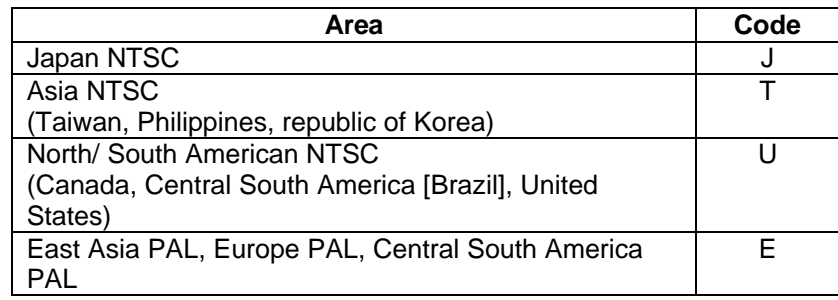

# **Appendix 1: Sega Saturn Game Content, Trademark and Copyright Standards**

Since Sega Saturn software applications are consumer products used in the average home, care should be taken to not include any content that may be offensive to the user as well as content that may infringe upon the legal rights of a third party. Note that these standards are by no means comprehensive in its scope. Use the guidelines contained in this document along with publications from organizations such as the **Entertainment Software Rating Board (ESRB)** to judge whether content materials are appropriate for inclusion in the product.

Important! To prevent the sales of software considered to be excessively violent (or graphic) in nature to children 13 (or 17) years and younger, Sega requires the display of ESRB software rating labels on the packages of all Sega Saturn software applications.

> Care must also be taken avoid intentional or unintentional infringement of intellectual properties, copyrights, trademarks, etc. of third parties in the content used to develop games (such as graphics, sound, software, and game design).

# **1. Avoiding Legal Problems in Application Content**

Take precautions to avoid infringing on the rights of third parties in game designs, software, graphics, sounds, etc., such as:

- Infringement of third party copyrights, rights to images, property rights, patents, trademarks, ideas and other rights. Examples of infringement include the use of manufacturer, product and character names; images, photographs, likenesses; designs, markings; songs, digital audio samples, etc. without permission.
- **Applicable to Sega brand products ONLY:** Do not incorporate trade-marks, images or pictures of specific products, other companies' logos or phrases or words associated with a company other than Sega without written approval from the Sega legal department.
- Unfair competitive practices that may have negative impact or injure third parties. Examples include the use of look-alike products, look-alike characters, look-alike designs, etc.
- Defamation of character or invasion of privacy of third parties.

# **2. Miscellaneous Trademark/Copyright Issues**

#### **2.1 Trademarks and Copyright Considerations in Japan**

Important! For more details on the Japanese trademark and copyright usage restrictions, please consult the Japanese version of the *Sega Saturn Software Development Standards* as well as your localization service provider.

### **2.2 Prohibited Use of the Acronym** *RPG*

Based on a Sega Enterprises, Ltd. Legal Department memorandum dated June 29, 1992 and meeting minutes dated July 6, 1992, the following restrictions were created regarding the use of the term "RPG". These restrictions must be observed.

The expression "RPG" must not be used in Japan or in other countries:

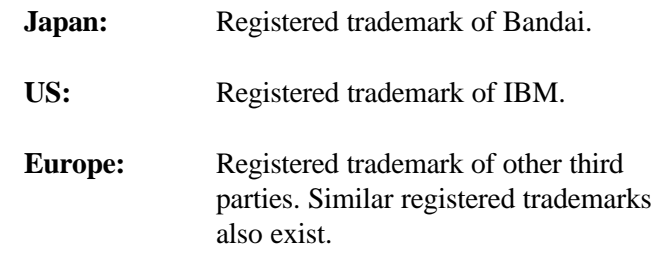

Within Japan, the expression "Role Playing Game" in Japanese kana characters can only be used as a generic noun within sentences such as "This is a role playing game."

The expression "Role Playing Game" in English may also not be used in Japan.

In Japan, variations on the term "RPG" in Japanese kana characters are recommended if the use of the term is required.

# **Appendix 2: Sega Saturn Backup Memory System Standards**

This Standard was developed in order to standardize the basic functions of the Sega Saturn backup memory system as well as the terminology used by the system. The object of this Standard is to provide the user with a logical and friendly interface for dealing with the backup memory system. The contents of this document is applicable to titles that support the backup memory system.

# **1. Standardization of Backup System Terms**

The terms used in game screens and user's manuals should conform to the standard terms shown below in order to maintain consistency among Sega Saturn applications.

#### **Hardware Terms**

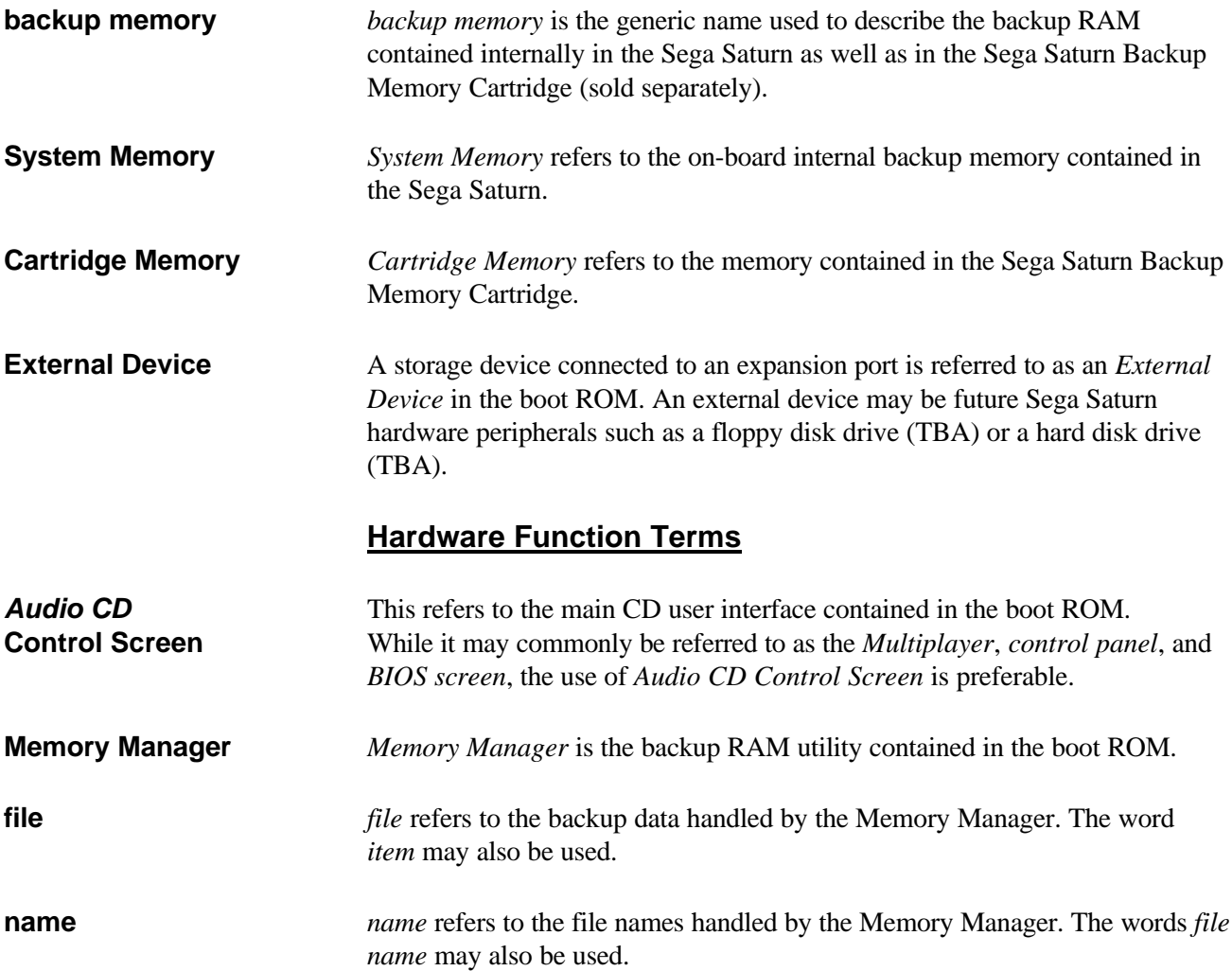

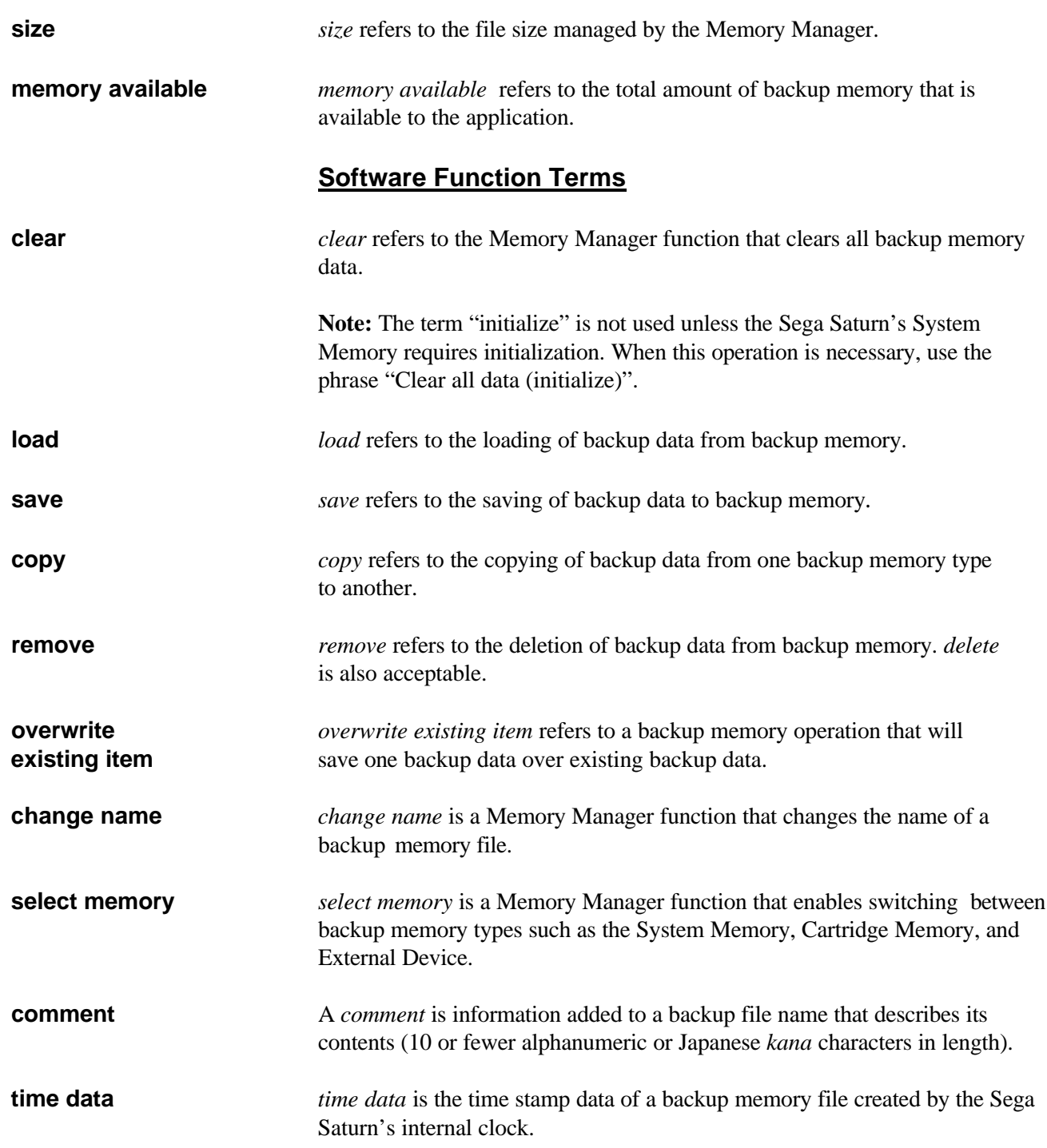

# **2. Standard Backup System Implementation**

The basic backup operating system flowchart is shown in **Figure A2.1**. The processes, functions and messages shown in the chart below must be implemented in all applications that support backup functions.

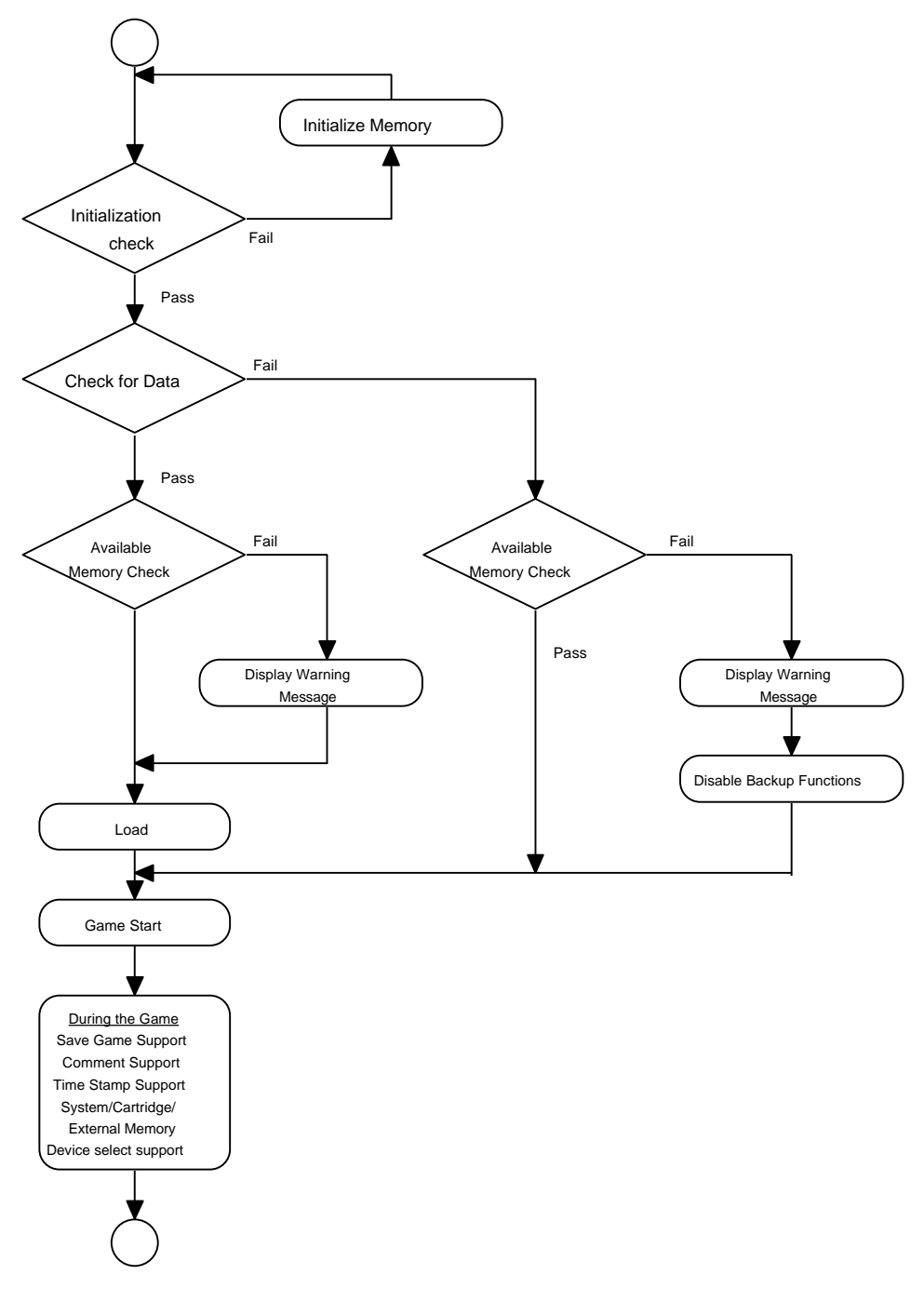

**Figure A2.1 Standard Backup System Flowchart**

Important! This operational flowchart may differ depending on the application.

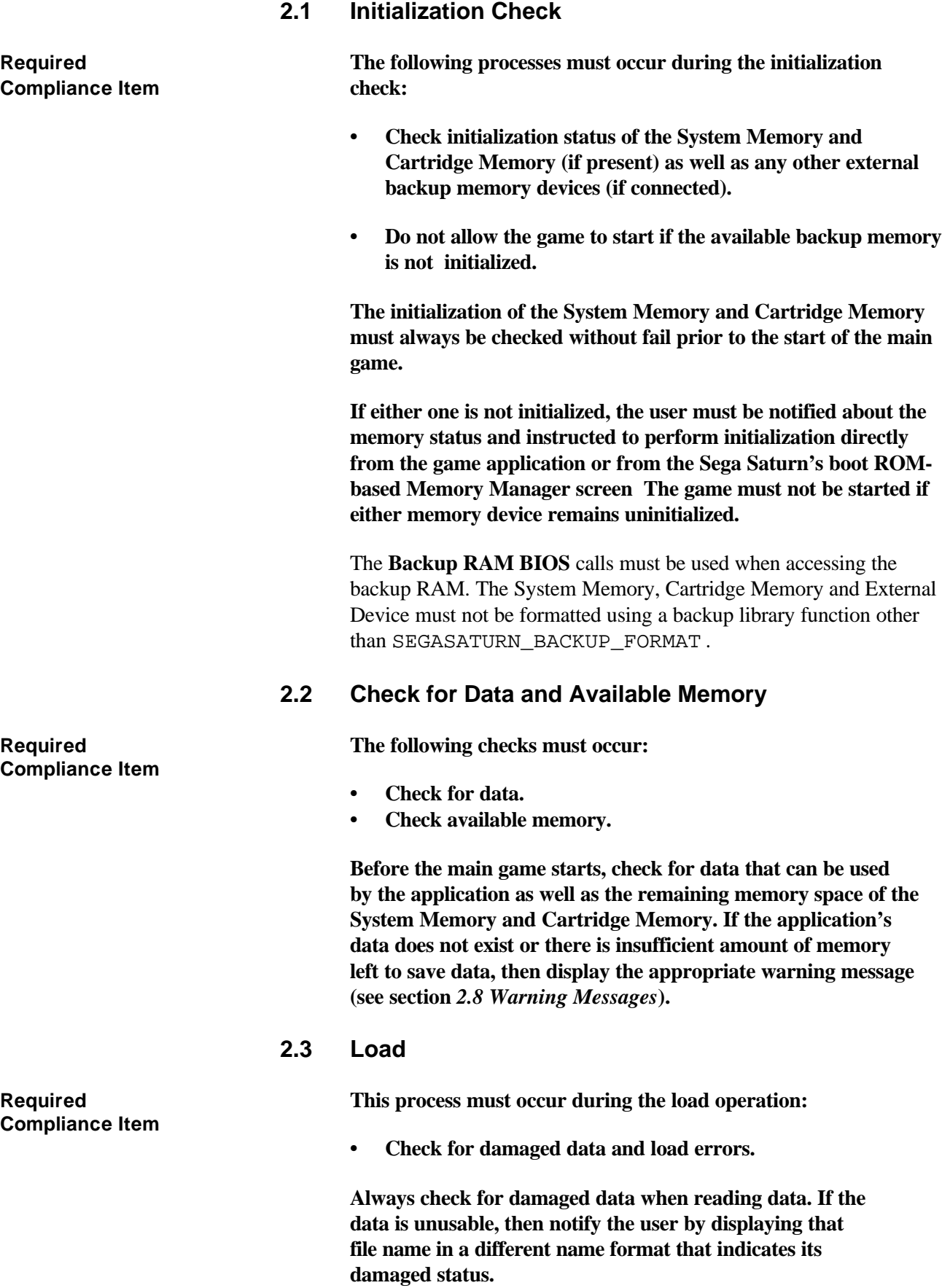

#### **2.4 Save**

**Compliance Item performed:** 

**Required During the save operation, the following operations must be**

- **• Check for write errors.**
- **• Check for available memory.**
- **• Set file names.**
- **Set data size.**

**Check for the available memory status when saving data. If there is insufficient memory, then notify the user. Check whether the backup data was saved correctly or not.**

Note that the application's file name must be authorized and registered with Sega in order to avoid file name conflicts among existing game applications.

#### **Example:**

Phantasy Star X (data required in three locations):

![](_page_54_Figure_11.jpeg)

Do not use generic file names such as GM\_DATA\_000. The characters that can be used in file names are limited to numbers, upper-case Roman characters, and the underscore character (\_). However, note that a number cannot be used as the first character in the file name.

**Required File names must always be 11 characters in length. If there are Compliance Item fewer than 11 characters, use the underscore character to pad the name out to 11 characters. The "space" character is not allowed.**

**Required When multiple save files are required in a game, the first eight Compliance Item consisting of three characters (the underscore character and 2 numbers) are allowed to change.**

> Up to 99 save locations are allowed per game title. The file extension begins at \_01 and ends at \_99.

The legal ASCII characters that are allowed in file names and comments are shown in the following table.

|                         | $\mathbf 0$ | Τ. | $\mathbf{2}$             | 3                           | 4                   | 5                             | 6              | 7              | 8 | 9 | A                             | B                           | C                        | D                        | E | F |
|-------------------------|-------------|----|--------------------------|-----------------------------|---------------------|-------------------------------|----------------|----------------|---|---|-------------------------------|-----------------------------|--------------------------|--------------------------|---|---|
| 0                       |             |    | <b>SP</b>                | ū                           | ⊚                   | P.                            | $\blacksquare$ | P              |   |   |                               | -                           | $\cdot$                  | $\frac{1}{2}$            |   |   |
| 1                       |             |    | Ţ                        | $\ddagger$                  | A.                  | Q                             | $\mathbf{R}$   | 9              |   |   | $\mathcal{L}^{\mathcal{L}}$   | Y                           | 4.                       | Ŀ.                       |   |   |
| $\mathbf{z}$            |             |    | $\mathbf{r}$             | $\bar{z}$                   | Б.                  | R.                            | Ь              | r.             |   |   | $\Gamma$                      | -1                          | 91                       | $\mathcal{A}$            |   |   |
| $\overline{\mathbf{3}}$ |             |    | $\sharp$                 | $\mathcal{L}^{\mathcal{L}}$ | $\mathcal{C}$ .     | S.                            | $\mathbf{C}$   | s              |   |   |                               | ゥ                           | 子                        | $\tau$                   |   |   |
| 4                       |             |    | $\ddagger$               | $\ddot{\bf{q}}$             | D                   | $\mathbf{T}$                  | d              | t.             |   |   | $\sim$                        | Ж,                          | Ъ.                       | Мř                       |   |   |
| 5.                      |             |    | $\mathbf{S}_1$           | 5                           | E.                  | u                             | е.             | $\mathbf{u}$   |   |   | $\mathbf{u}_\mathrm{c}$       | 才                           | $-1$                     | 고도                       |   |   |
| 6                       |             |    | $\mathcal{E}_\mathrm{a}$ | 6                           | F                   | v.                            | Ŧ.             | $\Delta\sigma$ |   |   | $\overline{\mathcal{F}}$      | 9)                          | $\overline{\phantom{a}}$ | 3                        |   |   |
| 7                       |             |    | $\sigma_{\rm eff}$       | 7                           | G.                  | W                             | g              | w              |   |   | $\mathcal{P}$                 | 斗                           | $\pi$                    | $\overline{\mathbf{z}}$  |   |   |
| 8                       |             |    | t                        | 8                           | $\overline{H}$      | $\aleph$                      | h              | $\mathcal{M}$  |   |   | $\mathcal{L}$                 | $\mathcal{F}_{\mathcal{F}}$ | 구.                       | ŋ,                       |   |   |
| 9                       |             |    | Ĵ.                       | 9.                          | T.                  | Y.                            | Î.             | v              |   |   | $\mathbf{r}$                  | ð.                          | $\mathcal{S}$            | л.                       |   |   |
| A                       |             |    | $\bullet$                | $\mathcal{L}_{\mathcal{A}}$ | a                   | Z.                            |                | z.             |   |   | Ш                             | $\mathbb{Z}^2$              | $\mathcal{F}$ .          | Ţ.                       |   |   |
| B                       |             |    | $+$                      | ž.                          | $\vert \cdot \vert$ | Ĺ                             | k.             | ł.             |   |   | <b>J</b>                      | N)                          | Ł                        | TΤ                       |   |   |
| C.                      |             |    | $\sim$                   | $\mathcal{L}$               | Ш                   | Υ                             | Ð              |                |   |   | $\mathcal{X}$                 | $\mathcal{L}_{\mathcal{F}}$ | $\mathcal{A}$            | ņ                        |   |   |
| D                       |             |    | $\equiv$                 | $=$                         | M                   | 1                             | m              | }.             |   |   | $\Delta \sim$                 | $\mathcal{I}_\text{c}$      | $\sim$                   | $\mathcal{P}$            |   |   |
| E                       |             |    | G)                       | D.                          | N                   | $\mathcal{L}_{\mathcal{A}}$ . | $\mathbf{r}$   | $\sim$         |   |   | g t                           | ÷.                          | 小                        | $\mathcal{A}$            |   |   |
| F                       |             |    | Ł                        | $\mathcal{I}$               | О                   | ≌                             | 0.             |                |   |   | $\mathbf{r} \cdot \mathbf{r}$ | $\sim$ $\mu$                | $\overline{\phantom{a}}$ | $\mathcal{N}_{\rm{max}}$ |   |   |

**Table A2.1 Valid ASCII Characters in File Names and Comments**

All of the characters in **Table A2.1** above may be used in comments. The shaded characters (the numbers 0~9, the capital letters A~Z, and the underline character "\_") can be used in file names. When the file size is displayed, use the equation below to calculate it. Values generated by the equation are rounded up to the nearest whole number. Use the term *block* as the unit of measurement for the file size.

```
Size (blocks)= [(number of bytes used) + 32] / 64
```
Important! The size of each file must not exceed 256K bytes in size if the copy function in the Memory Manager is used. The copy function in the boot ROM-based Memory Manager only supports file sizes under 256K bytes. If the file size exceeds 256K bytes, then the copy function must be supported within the application itself.

#### **2.5 Comments**

The user may be allowed to change the contents of the comments as necessary. The incorporation of the is feature into a Sega Saturn application is at the discretion of the application developer.

Comments can be written in Roman alphanumeric and Japanese *kana* characters. Comments can be up to 10 characters in length. While there are no set guidelines on the content of comments, enter the game title entered in Roman alphanumeric characters as a default. **2.6 Time Stamp Support Required Time stamp support must be implemented in the following Compliance Item manner: • Time stamp data cannot be modified by the user. • Display files in chronological order beginning with the file that has the most recent save date. • Time data must always be written in the file. 2.7 Selection of System Memory, Cartridge Memory, and External Backup Memory Devices Required All Sega Saturn memory types must be supported. The backup Compliance Item memory data must be directly accessible from both the System Memory, Cartridge Memory, and External Backup Memory Devices.** There are no guidelines on where this function must be located in the operating system flowchart shown above. **2.8 Warning Messages** The warning message types described below must be included to cover the functions described in sections 2.1 through 2.5 above. Sample messages are provided on the following pages. • "Initialization check" warning at startup. • 'No new saves permitted after game start" warning at startup. • "Save disabled" warning at startup. • "Current save not permitted" warning when save/copy is attempted during the game. • "Load, save, copy, delete or initialization failure" warning after each function is executed. • "Damaged file" warning during execution of the load function.

• "Application's backup file size requirement" warning displayed

if new file saves are disabled after game start or new file saves are disabled during the game.

• "Do not turn off power during execution of save function" warning.

# **3. Sample Operational Sequences and Warning Messages**

The following examples show the operational sequence of each backup memory function as well as the display of warning messages. The following examples should be used as a reference to make the backup system in a Sega Saturn application as user friendly as possible.

![](_page_57_Figure_4.jpeg)

#### **3.1 Check for Memory Initialization Status, Data, and Available Memory**

### **• Warning Messages 1**

**Required When the Sega Saturn's System Memory or Cartridge Compliance Item Memory is not initialized, the game must never be started while in this state. After the warning, instruct the user to perform initialization directly from the application or from the boot ROMbased Memory Manager. Following are sample warning messages (words in parentheses should be used depending on the memory device type used):**

- The System Memory (Cartridge Memory/External Device) is not ready for use.
- Do you want to clear all files in System Memory (Cartridge Memory/External Device)? Are you sure? Yes No
- Cleared all files in System Memory (Cartridge Memory/ External Device).
- Failed to clear all files in System Memory (Cartridge Memory/External Device).
- Please clear all files using Sega Saturn's Memory Manager.
- To access the Memory Manager, go to the System Settings screen by holding down the R or L button while pressing the POWER or RESET button. Select the Memory Manager option from that screen.

#### **• Warning Messages 2**

**Required The following warning messages are given to the user when Compliance Item there is insufficient memory available for saving games (the only way new files can be written to the system is by deleting existing files or by overwriting/updating them). The user must also be notified of the amount of memory required by the game's save file.**

- There is insufficient memory to save a new file. If the game is started under these conditions, a new file cannot be saved unless a existing file is deleted.
- An additional \*\*\* blocks of free memory is required to save a game.
- Restart the game after deleting files or copying them to the Cartridge Memory using the Sega

Saturn's Memory Manager. To access the Memory Manager, go to the System Settings screen by holding down the R or L button while pressing the POWER or RESET button. Select the Memory Manager option from that screen.

#### **• Disabling the Continue Option**

**Required The continue option in a Sega Saturn application must be Compliance Item disabled if there are no saved game files present for the game. Moreover, the player should not be given access to saved game selection screen (game load screen) until data is saved to backup memory.**

#### **• Warning Messages 3**

**Required The following warning messages are displayed when 1) there are Compliance Item no saved game files for that game, and 2) there is insufficient memory to save game data. In essence, the save game function cannot be used in this case. However, the user must always be given the option to play the game with the save game function disabled. The user must also be notified of the amount of memory required to save the game's backup data file.**

- Games may not be saved under these conditions. Do you still wish to start the game? Yes No
- An additional \*\*\* blocks of free memory is required to save a game.
- Restart the game after deleting files or copying them to the Cartridge Memory using Sega Saturn's Memory Manager.
- To access the Memory Manager, go to the System Settings screen by holding down the R or L button while pressing the POWER or RESET button. Select the Memory Manager option from that screen.

![](_page_60_Figure_0.jpeg)

**Figure A2.3 Backup Data Load Sequence**

#### **3.2 Loading and Saving Backup Data**

#### **• Warning Messages 4**

**Required The following warning messages are displayed when an Compliance Item error occurs during the loading of data (errors do not typically occur under real world conditions). The messages below notify the user that the load failed and the data file is unusable.**

- The file could not be loaded properly.
- Failed to load the file.
- The game cannot be started with this file.
- This file cannot be used.

**Required Avoid using the term "damaged" in these messages.**

**Compliance Item**

![](_page_61_Figure_0.jpeg)

**Figure A2.4 Backup Data Save Sequence**

### **• Warning Messages 5**

**Required The warning messages below are displayed when Compliance Item errors occur during saves. The messages are used if there is insufficient memory left to save data or if there is a write error (errors do not typically occur under real world conditions). If there is insufficient memory left in the system, the user must also be notified of the amount of memory required by the game's backup data file.**

> An additional \*\*\* blocks of free memory is required to save a game.

- Restart the game after deleting files or copying them to the Cartridge Memory or External Memory Device using Sega Saturn's Memory Manager.
- To access the Memory Manager, go to the System Settings screen by holding down the R or L button while pressing the POWER or RESET button. Select the Memory Manager option from that screen.
- The file could not be saved successfully. Try again.

#### **• Warning Message 6**

**Required This is a message that warns the user not to turn off the power Compliance Item to the Sega Saturn while saving data. This warning should be displayed when necessary and appropriate during the game. A similar warning should also be included in the instruction manual of the application.**

> • Saving game file. The file may not be saved properly if the Sega Saturn's power is turned off.

# **Appendix 3: Multiple Disc Applications Software Development Standards**

The *multiple disc* applications in this document suggests that 2 discs or more are required to fully play a game; furthermore, because of the story line, these discs are interdependent. The multiplicity (of discs) does not apply if a game can be played on discs independently. Simply stated, this document is written for 2 discs. Applications designed for 3 discs or more can be explained in the same way.

This document describes the following expressions:

- Multiple discs are referred to as  $\langle$  disc 1>,  $\langle$  disc 2>, and so on. They may also be referred to as <disc A>, <disc B>, and so on. Make sure there is right correlation with the application CD label.
- Messages shown in  $\leq$  are examples. Use them to avoid misleading users.
- The expression "launched" is used with  $[disc X]$ . This means "when playing a game, the first disc inserted is  $\langle$  disc  $X$  and currently this disc is in the tray."

# **1. Basic Design**

# **1.1 Specification Conditions**

The following are specification conditions imposed on the 2nd and subsequent discs:

#### **Necessary conditions**

- Discs must be launched from the multiplayer screen. (-> Discs must be passed through the CD check; i.e., the security check.)
- Backup RAM must be used between discs to save data. (-> This is the only way to pass data to the 2nd and subsequent discs.)

Note: As an exception, data may be passed to the 2nd and subsequent discs using a password. In this case, backup RAM may not be used.

#### **Sufficient conditions**

• <Title screen>, a soft reset jump destination, must exist on each disc.

(-> This prevents frequent disc switching.)

 $\leq$ Sega logo> and  $\leq$ Title screen> must exist on each disc. (-> It is desirable that trademark/copyright displays (or data) exist on each disc.)

Soft reset means resetting through the Control Pad <A+B+C+START buttons>.

From the backup system conditions:

- Console RAM/Cartridge RAM selection must be allowed.
- Save Data selection must be allowed (in systems handling multiple data)

### **1.2 Title Sequence**

**Required In title sequences for the 2nd and subsequent discs, at a Compliance Item minimum, the following are required:** 

- **• CD check**
- **• <License Sega logo> display**
- **• Pad check**
- **• Application <Sega logo> display \* Note: Skip immediately after the <license Sega logo> display.**
- **• <Title screen>**
	- **\* Title logo, <PRESS START BUTTON> display, and (C) notation.**

The following included in normal sequences do not need to be included:

- **•** Demonstration
- **•** <Start/Options Select Screen>
- **•** <Options>

When a game is over, continued, or cleared, make sure to return to the application <Sega logo> of each disc.

When abbreviating the demonstration, titles do not need to be looped.

Options are determined by each application. However, when settings seem likely to be changed frequently during play on disc 2, inclusion is required.

![](_page_65_Picture_131.jpeg)

etc.) as much as possible, and move smoothly to the game (for

conflicts regarding 1. Basic design and 2> Title sequence, refer to Recommended specs in 5.).

2) Continuous Start from the Disc 2 Content with Respect to Disc 1 Regardless of the launch from disc 1, when starting the game from disc 2 through continuous start, before switching discs, a screen display must prompt the start from disc 2.

> (The user selects Continue from Title within disc 1.) 1. Reading Continue information from the backup RAM.

(The user selects and determines saved data from the disc 2 content.)

2. A display on the game screen prompts Start from disc 2.

<Starts from disc 2>

### **2.3 Switching from disc 2 to disc 1**

As shown in <Basic design>, in the case of Game Over, Continue, and Game Clear, make sure to return to the disc 2 application start point (Sega logo). As we shall discuss later, also in the case of Control Pad <A+B+C+START button>, return to <Title Screen> on disc 2. As a result, moving from disc 2 to disc 1 is a case that only occurs when regardless of a launch from disc 2, there is no saved data to start from the disc 2 content, or the launch occurs from disc 2, but the game data (saved data) started from the disc 1 content is selected by the user. Further explanation will follow in 4> Incorrect disc switching.

When there is a game link in switching from disc 2 to disc 1, make sure to switch discs in compliance with 2> Switching from disc 1 to disc 2 and 1) Ending disc 1 play.

### **2.4 Incorrect disc switching**

Since the multiplayer screen is called into the process, other applications discs cannot be switched incorrectly. Therefore, incorrect disc switching can only be determined and the user can be notified in the following 1) and 2) cases:

1) The launch is from disc 2, but there is no save data. When disc 2 is inserted while there is no game data (saved data) used per application, or when regardless of a launch from disc 2, there is no game data (saved data) started from the disc 2 content, display the following warning message to prompt the user to switch discs.

<This is disc 2. There is no game data to start from this disc. Reinsert disc 1.>

- The case is excluded when regardless of a launch from disc 1, there is no game data (saved data) started from the disc 1 content (this is because disc 1 includes a function to allow start from the start).
- After disc 2, each application determines whether the function to allow start form the start should be included.
- 2) When regardless of a launch from disc 2, the disc 1 game file is selected by the user Compliance of 2. Disc switching and 2> Switching from disc 1 to disc 2 with 2).

# **3. Reset**

The title sequence exists on both discs 1 and 2; therefore, note that the reset jump destination is partially modified.

### **3.1 Reset through the console Reset button**

All cases: similar to the normal case. The same handling as  $OFF \rightarrow ON$ 

### **3.2 Reset through Control Pad <A+B+C+START button>**

Jump destinations:

<Disc 1> Start loop -> As normal (<Multiplayer screen>)  $\langle$ Disc 1> During main game -> As normal ( $\langle$ Disc 1> $\langle$ Title>)

 $\langle$ Disc 2> Title  $\langle$ loop>  $\rightarrow$  As normal ( $\langle$ Multiplayer screen>)  $\langle$ Disc 2> During main game  $\rightarrow$   $\langle$ Disc 2> $\langle$ Title screen>

- Disc switching processing (during the message display for disc switching) is considered to be in progress during the main game; therefore, jump to each disc title as it is entered.
- When resetting during the main game, make sure to maintain the score, Options, and other settings.

## **3.3 Reset through CD door Open**

All cases: similar to the normal case. Jump to the console boot ROM <multiplayer screen>.

# **4. Save function**

### **4.1 Saving game data when switching discs**

To pass game status over several discs, excluding special cases such as passwords, the only way is to use the backup RAM to save status. Therefore, all multi-disc applications using the backup RAM must include specifications to ensure saving game data when switching discs.

#### 1) Autosave

In applications where game data are saved frequently through autosave, game data are saved automatically immediately before inserting a disc. Also, at certain limited points, when the application calls for autosave, those points must be saved at the end of play.

2) Arbitrary save

In applications where the user saves data arbitrarily, game data must be saved immediately before a disc is inserted.

### **4.2 When there is no backup RAM space available**

As shown in  $\leq$ Basic design $\geq$ , in dual-disc applications, the backup RAM must be used. In the case of a single-disc application, even if there were no game data and available space (Save function cannot be used), the user still must be able to play the game (appendix 1: see <Backup Software Development Standards>). In dual-disc applications, when there are no game data and available space (Save function cannot be used), the disc 2 game cannot be launched effectively. Therefore, before starting the disc 1 main game, ensure the following warning message:

Starting the game in the current state does not allow full play. Do you still wish to start the game? Yes No

In applications using the save function for reasons other than moving to a second disc, ensure the following warning message:

Starting the game in the current state does not allow saving data. Also, you cannot play the game in full. Do you still wish to start the game? Yes No

However, when a halfway play (disc 1 play only) ends at a highly inappropriate location (when it might be mistaken with a fatal bug), the game play should not be forced with the above message. In that case, display a message to prompt clearing other applications game data and display the amount of space required, and do not allow the game to start. (Message: Appendix 1: <Backup Software Production Standards>)

# **5. Recommended specs to link games smoothly**

So far, by creating specs that complied with standards, after ending the disc 1 game and moving to disc 2, the following screens were processed:

- 1)  $\langle$ Disc 1> $\langle$ Disc switching message>
- 2) Console boot ROM <Multiplayer screen>
- 3) <Disc 2> <License Sega logo screen>
- 4) <Disc 2> <Title screen>
- 5) <Disc 2> <Game data select screen>

During the story line, for the user, these screens are distractions to the flow of the game. Therefore, we recommend the following specs to minimize these procedures:

- After  $\langle$  disk 1 > is finished playing, create  $\langle$  transition state data > to <disc 2> within the save data.
- When the application confirms  $\langle$ transition state data> within the backup RAM, read this data with the highest priority (ignoring other game data).
- When switching discs through  $\langle$ transition state data>, at a minimum, take the following steps:

(<normal data> game file on <disc 1>.) (Rewrite <normal data> temporarily to <transition state data>.)

- 1) <Disc switching message> on <disc 1>.
- 2) Main console boot ROM <multiplayer screen>
- 3) <License Sega logo screen> (<transition state data> recognition>)
- 4) Immediate return to the application (game play)

(Rewrite <Transition state data> to <Normal data> starting from  $\langle$ disc 2 $\rangle$ .)

• <Disc 2> <Title screen> <Game data select screen> can be skipped.

However, pay attention to the following:

Caution! <transition state data> is special state data; it normally do not exist.

- After <disc 2> is inserted correctly, make sure to rewrite to <normal data> starting from <disc 2> as soon as possible.
- Make sure to take appropriate measures when incorrectly there are more than 2 <transition state data>.(i.e., set priorities through time stamp, set select screens, etc.)
- In checking the backup capacity at the start of a game, also make sure to consider securing the <transition state data> size (make sure to void cases where in a transition state, an insufficient size prevents you from moving to the next disc.)
- When using these specs, the user must be very careful not to turn off power while leaving <transition state data> behind (when the  $\langle$ disc 1 $\rangle$  play is ended, care must be taken so that when the power is turned off, the flow transition is not adversely affected.